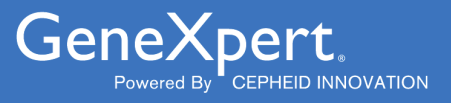

# **Xpert**® **Xpress GBS**

**REF XPRSGBS-CE-10** 

Instrucciones de uso $|ND|$   $C \in$ 

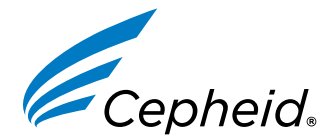

Producto sanitario para diagnóstico *in vitro*

**302-7665-ES, Rev. C Octubre 2022**

#### **Declaraciones sobre marcas comerciales, patentes y derechos de propiedad intelectual**

Cepheid®, the Cepheid logo, GeneXpert®, and Xpert® are trademarks of Cepheid, registered in the U.S. and other countries. All other trademarks are the property of their respective owners.

THE PURCHASE OF THIS PRODUCT CONVEYS TO THE BUYER THE NON-TRANSFERABLE RIGHT TO USE IT IN ACCORDANCE WITH THESE INSTRUCTIONS FOR USE. NO OTHER RIGHTS ARE CONVEYED EXPRESSLY, BY IMPLICATION OR BY ESTOPPEL. FURTHERMORE, NO RIGHTS FOR RESALE ARE CONFERRED WITH THE PURCHASE OF THIS PRODUCT.

#### **© 2022 Cepheid.**

Cepheid®, el logotipo de Cepheid, GeneXpert® y Xpert® son marcas comerciales de Cepheid, registradas en los EE. UU. y otros países.

Las restantes marcas comerciales pertenecen a sus respectivos propietarios.

LA COMPRA DE ESTE PRODUCTO OTORGA AL COMPRADOR EL DERECHO INTRANSFERIBLE DE UTILIZARLO SEGÚN ESTAS INSTRUCCIONES DE USO. NO SE OTORGA NINGÚN OTRO DERECHO DE FORMA EXPRESA, IMPLÍCITA O POR IMPEDIMENTO LEGAL. LA COMPRA DE ESTE PRODUCTO TAMPOCO OTORGA NINGÚN DERECHO DE REVENTA.

#### **© 2022 Cepheid.**

Consulte el [Apartado 27,](#page-26-0) Historial de revisiones, para obtener una descripción de los cambios.

### **Xpert**® **Xpress GBS**

Solo para uso diagnóstico *in vitro*

### **1 Nombre patentado**

Xpert® Xpress GBS

### **2 Denominación común o habitual**

Xpert Xpress GBS

### **3 Propósito previsto**

#### **3.1 Indicaciones**

La prueba Xpert® Xpress GBS, realizada en el GeneXpert Instrument Systems, es una prueba de diagnóstico automática cualitativa *in vitro* para la detección de ADN del *estreptococo* del grupo B (EGB) utilizando una reacción en cadena de la polimerasa (PCR) en tiempo real. La prueba se realiza usando una muestra de hisopo vaginal/rectal doble recogida de mujeres embarazadas durante el anteparto o intraparto.

La prueba Xpert Xpress GBS está diseñada para asistir en el diagnóstico de la colonización por EGB, para identificar candidatas a antibióticos profilácticos.

La prueba Xpert Xpress GBS no proporciona resultados de pruebas de sensibilidad antimicrobiana. El cultivo es necesario para obtener aislados para realizar las pruebas de sensibilidad como se recomienda para mujeres alérgicas a la penicilina.

#### **3.2 Usuario/entorno previsto**

La Xpert Xpress GBS debe ser utilizado por usuarios que hayan recibido formación para la realización de pruebas de laboratorio y ensayos en entornos cercanos al paciente.

### **4 Resumen y explicación**

La infección bacteriana por EGB se asocia a enfermedades graves en los recién nacidos de mujeres colonizadas por dichos microorganismos. La infección por EGB es la principal causa de muerte en recién nacidos que presentan septicemia, neumonía o meningitis (1, 2). Alrededor de la mitad de las mujeres colonizadas por EGB transmitirán la bacteria a los recién nacidos. La transmisión del EGB suele ocurrir durante el parto o tras la ruptura de las membranas.

En la actualidad, la norma asistencial para prevenir la enfermedad neonatal por EGB es bien el cribado durante el anteparto de mujeres embarazadas a las 36 0/7 y 37 6/7 semanas de gestación o el cribado intraparto durante el parto para determinar el estado de colonización por EGB (1, 2). La mayoría de las pruebas de EGB en el anteparto se realizan mediante cultivo o una prueba de amplificación de ácidos nucleicos (NAAT) realizada sobre un cultivo de caldo de enriquecimiento tras 18-24 horas de incubación (3), y suele tardar entre uno a tres días en finalizar los resultados. Este plazo puede ser adecuado para obtener resultados de cultivos de EGB antes del parto; sin embargo, en algunas mujeres es posible que no se disponga de los resultados de EGB al comienzo del parto. En mujeres que no hayan recibido atención prenatal, que puedan presentar un parto prematuro o en las que se desconozcan los resultados de la prueba de EGB en el momento del parto, la prueba realizada durante el parto directamente en una muestra de hisopo no enriquecida puede ofrecer resultados a tiempo de administrar antibióticos antes del parto.

La realización de la prueba durante el parto puede permitir reducir el uso de antibióticos innecesarios en mujeres en las que no esté indicada la profilaxis y su posible efecto sobre la microbiota intestinal de los recién nacidos (4), al tiempo que permite proporcionar un tratamiento adecuado a las mujeres colonizadas por EGB, con la reducción resultante del riesgo de septicemia o meningitis neonatales. (5) La prueba de EGB eficaz realizada durante el parto en mujeres embarazadas que acudan al servicio de maternidad sin un resultado de EGB conocido requiere una recogida inmediata de muestras y la capacidad de ofrecer resultados con la rapidez suficiente para iniciar la profilaxis antibiótica de la duración recomendada antes del parto.

### **5 Principio del procedimiento**

La prueba Xpert Xpress GBS es una prueba diagnóstica automática *in vitro* para la detección cualitativa de ADN del *estreptococo* del grupo B (EGB). El ensayo se realiza en el Cepheid GeneXpert Instrument Systems.

Los GeneXpert Instrument Systems automatizan e integran el procesado de muestras, la purificación y amplificación de ácidos nucleicos y la detección de la secuencia diana en muestras clínicas, usando técnicas de reacción en cadena de la polimerasa (PCR) en tiempo real.

Los cebadores y sondas de la prueba Xpert Xpress GBS están diseñados para amplificar y detectar secuencias únicas en dos dianas cromosómicas del EGB. Una diana está dentro de una región de codificación de una proteína de la familia de la glucosiltransferasa y la otra diana está dentro de una región de codificación de un regulador transcripcional de la familia *LysR* del ADN de *S. agalactiae*. Se generará un resultado si se identifican una o las dos dianas.

Los sistemas GeneXpert constan de un instrumento, un ordenador y software precargado para realizar las pruebas y mostrar los resultados. Los sistemas requieren el uso de cartuchos desechables de un solo uso que contienen los reactivos para la PCR y alojan el proceso de la PCR. Como los cartuchos son autónomos, el riesgo de contaminación cruzada entre muestras es mínimo. Para ver una descripción completa de los sistemas, consulte el manual del operador del sistema GeneXpert correspondiente.

La prueba Xpert Xpress GBS incluye reactivos para la detección simultánea del ADN del EGB, un control de procesamiento de muestras (SPC) para monitorizar las condiciones precisas de procesamiento y la inhibición de las muestras, y un control de adecuación de la muestra (SAC). El SAC detecta la presencia de una sola copia de gen humano y se asegura de que la muestra se recoge de forma correcta y de que contiene el ADN humano adecuado. La función de comprobación de la sonda comprueba la rehidratación de los reactivos, el llenado del tubo de PCR en el cartucho, la integridad de las sondas y la estabilidad del colorante.

Tras recoger y transportar un hisopo con muestra a la zona de prueba del GeneXpert, el hisopo se inserta en el cartucho del Xpert Xpress GBS. El sistema GeneXpert lleva a cabo la preparación de las muestras eluyendo el material de estas del hisopo, volviendo a suspender el SPC (*Bacillus globigii* en forma de microesfera en el interior del cartucho) con el reactivo 1, mezclando la muestra, el SPC y el reactivo 2, capturando material celular sobre un filtro, lisando las células y eluyendo el ADN. A continuación, el ADN eluido se mezcla con reactivos de PCR secos y se transfiere al tubo de reacción integrado para la PCR en tiempo real y la detección.

El Xpert Xpress GBS tiene una función de terminación precoz del ensayo (EAT) que permite obtener un informe de resultados preliminares. La EAT se activa cuando se alcanza el umbral predeterminado para un resultado positivo de la prueba antes de que finalicen todos los ciclos de PCR.

El sistema GeneXpert interpola los resultados de las muestras a partir de las señales fluorescentes medidas y de los algoritmos de cálculo incorporados, y los muestra en la ventana **Ver resultados (View Results)** en formato gráfico y tabular. Los resultados pueden verse e imprimirse. También indica si la prueba no es válida, no hay resultado o se ha producido un error.

### **6 Materiales suministrados**

El kit Xpert Xpress GBS (XPRSGBS-CE-10) contiene reactivos suficientes para procesar 10 muestras de paciente o de control de calidad. El kit contiene lo siguiente:

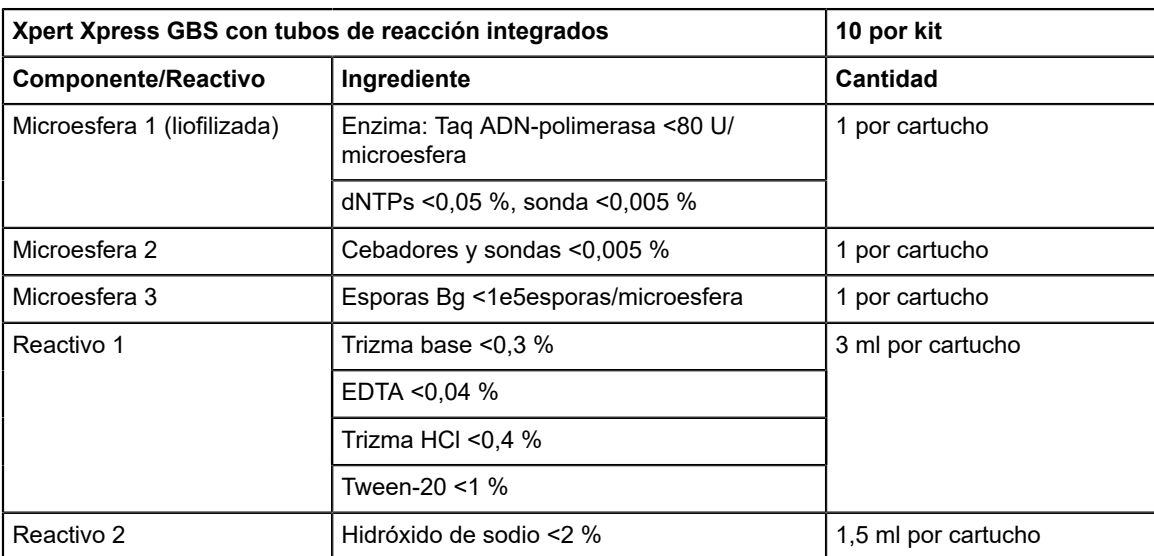

#### **CD-1 por kit**

- Archivo de definición del ensayo (Assay Definition File, ADF)
- Instrucciones para importar el ADF en el software
- Instrucciones de uso (prospecto)

**Nota** Las fichas de datos de seguridad (SDS) están disponibles en el apartado <https://www.cepheid.com>ASISTENCIA (SUPPORT)<https://www.cepheidinternational.com> de www.cepheid.com o www.cepheidinternational.com.

**Nota** exclusivamente a partir de plasma bovino originario de Estados Unidos. Los animales no fueron alimentados con<br>Nota protoínas de rumiantes ni con etras protoínas animales: los animales superaron las pruebas ante y po La albúmina sérica bovina (BSA) del interior de las microesferas de este producto se obtuvo y se fabricó proteínas de rumiantes ni con otras proteínas animales; los animales superaron las pruebas ante y post mórtem. Durante el procesamiento, no hubo mezcla del material con otros materiales de origen animal.

### **7 Conservación y manipulación**

- Conserve los cartuchos del Xpert Xpress GBS entre 2 °C y 28 °C.
- No utilice cartuchos cuya fecha de caducidad del etiquetado haya vencido.
- No utilice cartuchos que presenten fugas.
- No abra la tapa del cartucho hasta el momento de realizar la prueba.

### <span id="page-4-0"></span>**8 Materiales requeridos pero no suministrados**

- Dispositivo de recogida de Cepheid (REF 900-0370)
- GeneXpert Dx System o GeneXpert Infinity System (el número de catálogo varía según la configuración): Instrumento GeneXpert, ordenador, lector de códigos de barras y manual del operador
	- Para *GeneXpert Dx System*: Versión 5.3 o superior del software GeneXpert Dx
	- Para los sistemas *GeneXpert Infinity-80* e *Infinity-48s*: Versión 6.8 o superior del software Xpertise

### **9 Materiales disponibles pero no suministrados**

● Impresora: Si se requiere una impresora, póngase en contacto con el servicio técnico de Cepheid para organizar la compra de una impresora recomendada.

### **10 Declaraciones de atención y precaución**

- Para uso diagnóstico *in vitro*.
- Trate todas las muestras biológicas, incluidos los cartuchos y los reactivos usados, como si pudieran transmitir agentes infecciosos. Con frecuencia es imposible saber qué muestras podrían ser infecciosas, por lo que todas las muestras biológicas deben tratarse tomando las precauciones habituales. Las directrices para la manipulación de las muestras están disponibles en los Centros para el Control y la Prevención de Enfermedades (Centers for Disease Control and Prevention)6 de EE. UU. y el Instituto de Normas Clínicas y de Laboratorio (Clinical and Laboratory Standards Institute)7.
- Siga los procedimientos de seguridad de su centro para trabajar con productos químicos y manipular muestras biológicas.
- Siga buenas prácticas de laboratorio. Para evitar la contaminación de las muestras o los reactivos, cámbiese los guantes entre las manipulaciones de muestras de pacientes. Limpie regularmente las zonas y superficies de trabajo.
- Utilice guantes protectores desechables, bata de laboratorio y protección ocular cuando manipule las muestras y los reactivos. Lávese las manos a fondo tras manipular las muestras y los reactivos de la prueba.
- No abra la tapa del cartucho Xpert Xpress GBS excepto cuando añada la muestra.
- No utilice cartuchos que se hayan caído después de extraerlos del empaquetado.
- No agite el cartucho. Si el cartucho se agita o se deja caer después de haber abierto su tapa, es posible que se obtengan un resultado erróneo.
- No utilice un cartucho que tenga daños visibles.
- No coloque la etiqueta de ID de la muestra en la tapa del cartucho ni sobre la etiqueta del código de barras.
- Cada cartucho de un solo uso de la prueba Xpert Xpress GBS se utiliza para procesar una sola prueba. No vuelva a utilizar los cartuchos.
- Limpie las superficies y zonas de trabajo con lejía al 10 % antes y después del procesado de muestras Xpert Xpress GBS.
- Las muestras pueden contener altas concentraciones de microorganismos. Asegúrese de que los recipientes de las muestras no entren en contacto entre sí. Para evitar contaminar otras muestras, cámbiese los guantes si estos entran en contacto directo con la muestra y después de procesar cada muestra.
- Las muestras biológicas, los dispositivos de transferencia y los cartuchos usados deben ser considerados capaces de transmitir agentes infecciosos, y requieren las precauciones habituales. Siga los procedimientos de eliminación de desechos de su centro para la eliminación adecuada de los cartuchos usados y los reactivos no utilizados. Estos materiales pueden presentar características propias de los residuos químicos peligrosos, que requieren procedimientos específicos de eliminación de carácter nacional o regional. Si las normativas nacionales o regionales no proporcionan instrucciones claras en cuanto a los procedimientos de eliminación adecuados, las muestras biológicas y los cartuchos usados deben desecharse de conformidad con las directrices de la OMS (Organización Mundial de la Salud) relativas a la manipulación y eliminación de desechos médicos.
- La fiabilidad de los resultados depende de la realización correcta de la recogida, el transporte, la conservación y el procesamiento de las muestras. La prueba puede arrojar resultados incorrectos si las muestras no se recogen, manipulan y conservan correctamente, si hay errores técnicos, si se confunden las muestras o si el número de microorganismos presentes en la muestra es inferior al límite de detección de la prueba. Para evitar resultados erróneos es necesario seguir estrictamente las instrucciones de uso y el *GeneXpert Dx System Operator Manual* o *GeneXpert Infinity System Operator Manual*.

### **11 Recogida y transporte de muestras**

Para recoger una muestra adecuada, siga las instrucciones de este apartado al pie de la letra.

Recoja las muestras de hisopos vaginales/rectales según las recomendaciones de ACOG, europeas o locales 1, 2, 3 usando el dispositivo de recogida Cepheid (REF 900-0370).

- **1.** Utilice una gasa para limpiar el exceso de secreción o exudado del área vaginal/rectal.
- **2.** Saque el dispositivo de recogida, un hisopo doble, de su bolsa.
- **3.** Introduzca con cuidado el hisopo doble en la vagina de la paciente. Obtenga muestras de las secreciones de la mucosa del tercio inferior de la vagina. Gire los hisopos 3 veces para asegurarse de obtener una muestra uniforme en ambos hisopos. No recoja una muestra cervical.
- **4.** Utilizando el mismo hisopo doble, inserte cuidadosamente el hisopo unos 2,5 cm hacia el interior del esfínter anal, y gire suavemente para tomar una muestra de las criptas anales.

#### **Importante Mantenga los hisopos sujetos al tapón rojo a lo largo de todo el procedimiento.**

- **5.** Quite y deseche la tapa transparente del tubo de transporte, y meta los hisopos en el tubo de transporte, etiquetado con el ID de muestra, presionando hacia abajo completamente el tapón rojo.
- **6.** Si es posible, almacene las muestras a 2–8 °C cuando no se estén procesando.
	- Si las muestras se van a procesar en *menos de 24 horas*, se pueden almacenar hasta a 25 °C.
	- Si las muestras se van a analizar *después de 24 horas*, refrigérelas hasta la realización de las pruebas. La muestra puede conservarse a 2-8 ˚C durante 6 días como máximo.

### **12 Peligros químicos7,8**

**Reactivo 2 (hidróxido sódico)**

- **Palabra de advertencia del SGA de la ONU:** ATENCIÓN
- **Pictograma(s) de peligro del SGA de la ONU:**
- **Declaración(es) de peligro del SGA de la ONU**
	- Provoca irritación cutánea.
	- Provoca irritación ocular grave.
- **Declaración(es) de precaución del SGA de la ONU**
	- **Prevención**
		- Lavarse concienzudamente tras la manipulación.
		- Llevar guantes/prendas/gafas/máscara de protección
	- **Respuesta**
		- EN CASO DE CONTACTO CON LA PIEL: Lavar con agua y jabón abundantes.
		- Quitarse las prendas contaminadas y lavarlas antes de volver a usarlas.
		- En caso de irritación cutánea: Consultar a un médico.
		- EN CASO DE CONTACTO CON LOS OJOS: Aclarar cuidadosamente con agua durante varios minutos. Quitar las lentes de contacto, si lleva y resulta fácil. Seguir aclarando.
		- Si persiste la irritación ocular: Consultar a un médico
	- **Conservación/eliminación**
		- Eliminar el contenido/el recipiente en conformidad con los reglamentos locales, regionales, nacionales e internacionales.

### **13 Procedimiento**

#### **13.1 Preparación del cartucho**

**Importante Inicie la prueba antes de que transcurran 30 minutos desde que añadió la muestra al cartucho.**

**Nota** sensibilidad o para repetir la prueba. Se necesitan aislados de cultivo para realizar las pruebas de sensibilidad tal como Solo se requiere un hisopo. El segundo hisopo es un elemento adicional y puede utilizarse para las pruebas de se recomienda para las mujeres alérgicas a la penicilina. No añada 2 hisopos a ningún cartucho.

Para añadir la muestra al cartucho de :

- **1.** Lleve guantes de protección desechables.
- **2.** Saque el cartucho del envase.
- **3.** Inspeccione el cartucho de la prueba para comprobar que no esté dañado. Si está dañado, no lo utilice.
- **4.** Si el cartucho se ha almacenado refrigerado, asegúrese de que se equilibra a temperatura ambiente antes del uso.
- **5.** Etiquete el cartucho con la identificación de la muestra.

Nota Escriba en el lado del cartucho o pegue una etiqueta de identificación. No ponga la etiqueta en la tapa del cartucho ni sobre el código de barras 2D del cartucho.

**6.** Abra el cartucho levantando la parte delantera de la tapa.

- **7.** Abra la tapa del tubo de transporte de muestra.
- **8.** Retire los hisopos del tubo de transporte.
- <span id="page-7-0"></span>**9.** Retire un hisopo de la tapa y frote suavemente los dos hisopos entre sí con un movimiento giratorio durante cinco segundos (consulte [Figura 1\)](#page-7-0).

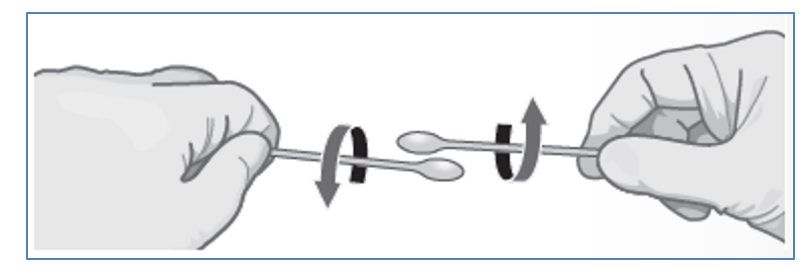

#### **Figura 1. Movimiento giratorio del hisopo**

- **10.** Vuelva a poner el segundo hisopo, todavía unido a la tapa, en el tubo de transporte.
- <span id="page-7-1"></span>**11.** Usando una gasa o similar, sostenga el hisopo a utilizar en la prueba por encima de la marca ranurada (consulte [Figura](#page-7-1) [2](#page-7-1)).

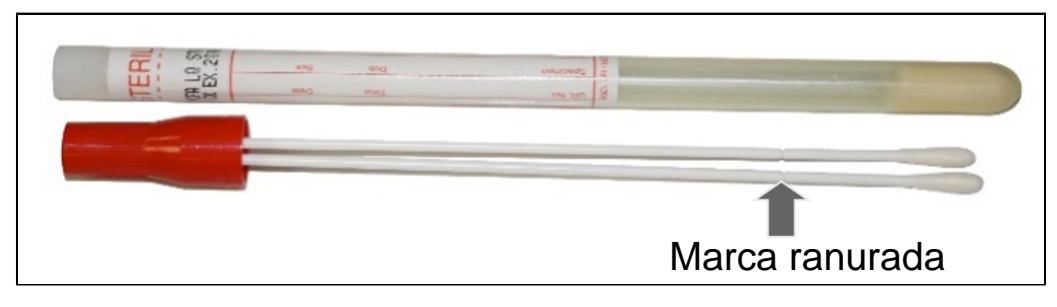

#### **Figura 2. Xpert Xpress GBS Hisopo de recogida**

<span id="page-7-2"></span>**12.** Inserte el hisopo en la cámara de muestras del cartucho del Xpert Xpress GBS (consulte [Figura 3\)](#page-7-2).

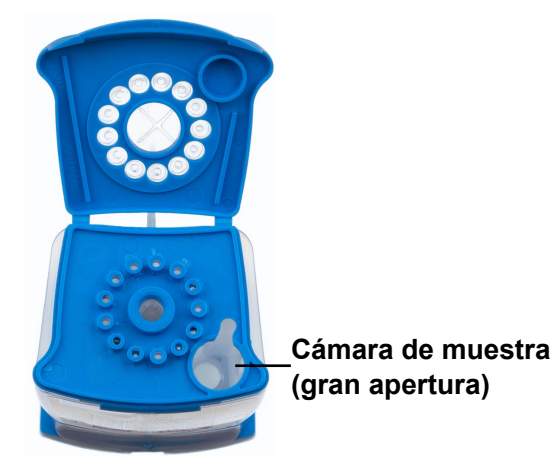

#### **Figura 3. Xpert Xpress GBSCartucho de (Vista superior)**

- **13.** Levante el hisopo de forma que la marca ranurada quede centrada en la muesca.
- **14.** Rompa el hisopo partiendo el vástago hacia la derecha.
- **15.** Asegúrese de que el hisopo está colocado correctamente en el cartucho y que el extremo del hisopo no está en la muesca de la apertura de la cámara de muestras y no impide que se cierre la tapa. Si el hisopo está atascado en la muesca, use un trapo o gasa sin pelusa, o el extremo no usado del hisopo, para soltarlo de la muesca reduciendo al mínimo el riesgo de contaminación.
- **16.** Cierre la tapa del cartucho. Inicie la prueba en el plazo de 30 minutos.

#### **13.2 Controles externos**

Se pueden utilizar controles externos de acuerdo con las organizaciones de acreditación locales, estatales y nacionales, según corresponda.

### **14 Realización de la prueba**

- Para el GeneXpert Dx System, consulte el [Apartado 14.1.](#page-8-0)
- Para el GeneXpert Infinity System, consulte el [Apartado 14.2.](#page-9-0)

#### <span id="page-8-0"></span>**14.1 GeneXpert Dx System**

#### **14.1.1 Inicio de la prueba**

#### **Antes de comenzar la prueba, asegúrese de que:**

**Importante** El sistema está ejecutando la versión correcta del software GeneXpert Dx que se muestra en la sección Materiales requeridos pero no suministrados.

● Se haya importado al software el archivo de definición del ensayo correcto.

Este apartado describe los pasos básicos para realizar la prueba. Para obtener instrucciones detalladas, consulte el *GeneXpert Dx System Operator Manual*.

**Nota** Los pasos que debe seguir pueden ser diferentes si el administrador del sistema cambió el flujo de trabajo predeterminado del sistema.

- **1.** Encienda el GeneXpert Dx System y, a continuación, encienda el ordenador e inicie sesión. El software GeneXpert se iniciará automáticamente. Si no lo hace, haga doble clic en el icono de acceso rápido al software GeneXpert Dx en el escritorio de Windows ®.
- **2.** Inicie una sesión con su nombre de usuario y contraseña.
- **3.** En la ventana del **sistema GeneXpert**, haga clic en **Crear prueba (Create Test)**. Aparece la pantalla **Crear prueba (Create Test)**. Se abre el cuadro de diálogo **Escanear código de barras de Id. del paciente (Scan Patient ID barcode)**.
- **4.** Escanee o escriba la Id. paciente (Patient ID). Si escribe la Id. paciente (Patient ID), asegúrese de escribirla correctamente.

La Id. paciente (Patient ID) se asocia a los resultados de la prueba, y se muestra en la ventana **Ver resultados (View Results)** y en todos los informes. Se abre el cuadro de diálogo **Escanear código de barras de Id. de la muestra (Scan Sample ID barcode)**.

**5.** Escanee o escriba la Id. muestra (Sample ID). Si escribe la Id. muestra (Sample ID), asegúrese de escribirla correctamente.

La Id. muestra (Sample ID) se asocia a los resultados de la prueba, y se muestra en la ventana **Ver resultados (View Results)** y en todos los informes. Se abre el cuadro de diálogo **Escanear código de barras de cartucho (Scan Cartridge Barcode)**.

**6.** Escanee el código de barras del cartucho. El software utiliza la información del código de barras para rellenar automáticamente los cuadros de los campos siguientes: Seleccionar ensayo (Select Assay), Id. del lote de reactivo (Reagent Lot ID), Nº de serie del cartucho (Cartridge S/N) y Fecha de caducidad (Expiration Date).

**Nota** de barras del cartucho en el software y el archivo de definición del ensayo no está disponible, aparece una pantalla<br>**Nota** que indica que el archivo de definición del ensavo no está cargado en el sistema. Si aparec Si el código de barras del cartucho no se escanea, repita la prueba con un cartucho nuevo. Si ha escaneado el código que indica que el archivo de definición del ensayo no está cargado en el sistema. Si aparece esta pantalla, póngase en contacto con el servicio técnico de Cepheid.

- **7.** Haga clic en **Iniciar prueba (Start Test)**. En el cuadro de diálogo que aparece, introduzca su contraseña, si es necesario.
- **8.** Abra la puerta del módulo del instrumento que tiene la luz verde intermitente y cargue el cartucho.
- **9.** Cierre la puerta. La prueba se inicia y la luz verde deja de parpadear.

Una vez finalizada la prueba, la luz se apaga.

**10.** Espere hasta que el sistema desbloquee la puerta del módulo antes de abrirla y retire el cartucho.

**11.** Elimine los cartuchos usados en los recipientes de residuos de muestras adecuados de acuerdo con las prácticas habituales de su centro.

#### **14.1.2 Visualización e impresión de los resultados**

Este apartado describe los pasos básicos para ver e imprimir los resultados. Para obtener instrucciones más detalladas sobre cómo visualizar e imprimir los resultados, consulte el *Manual del operador del sistema GeneXpert Dx*.

- **1.** Haga clic en el icono **Ver resultados (View Results)** para ver los resultados.
- **2.** Una vez finalizada la prueba, haga clic en el botón **Informe (Report)** de la ventana Ver resultados (View Results) para ver o generar un archivo de informe en formato PDF.

#### <span id="page-9-0"></span>**14.2 GeneXpert Infinity System**

#### **14.2.1 Inicio de la prueba**

#### **Antes de comenzar la prueba, asegúrese de que:**

- **Importante** ● El sistema está ejecutando la versión correcta del software Xpertise que se muestra en la sección Materiales requeridos pero no suministrados.
	- Se haya importado al software el archivo de definición del ensayo correcto.

Este apartado describe los pasos básicos para realizar la prueba. Para obtener instrucciones detalladas, consulte el *GeneXpert Infinity System Operator Manual*.

Nota Los pasos que debe seguir pueden ser diferentes si el administrador del sistema cambió el flujo de trabajo predeterminado del sistema.

- **1.** Encienda el instrumento. El software Xpertise se iniciará automáticamente. Si no lo hace, haga doble clic en el icono de acceso rápido al software Xpertise en el escritorio de Windows ®.
- **2.** Inicie sesión en el ordenador y, a continuación, inicie sesión en el software GeneXpert Xpertise con su nombre de usuario y su contraseña.
- **3.** En el espacio de trabajo **inicial del software Xpertise**, haga clic en **Solicitudes (Orders)**. En el espacio de trabajo **Solicitudes (Orders)**, haga clic en **Solicitar prueba (Order Test)**. Se mostrará el espacio de trabajo **Solicitar prueba – Id. de paciente (Order Test – Patient ID)**.
- **4.** Escanee o escriba la Id. paciente (Patient ID). Si escribe la Id. paciente (Patient ID), asegúrese de escribirla correctamente.

La Id. paciente (Patient ID) se asocia a los resultados de la prueba, y se muestra en la ventana **Ver resultados (View Results)** y en todos los informes.

- **5.** Introduzca toda la información requerida por su centro y haga clic en el botón **CONTINUAR (CONTINUE)**. Aparece el espacio de trabajo **Solicitar prueba – Id. muestra (Order Test – Sample ID)**.
- **6.** Escanee o escriba la Id. muestra (Sample ID). Si escribe la Id. muestra (Sample ID), asegúrese de escribirla correctamente.

La Id. muestra (Sample ID) se asocia a los resultados de la prueba, y se muestra en la ventana **Ver resultados (View Results)** y en todos los informes.

- **7.** Haga clic en el botón **CONTINUAR (CONTINUE)**. Se mostrará el espacio de trabajo **Order Test – Assay (Solicitar prueba – Ensayo)**.
- **8.** Escanee el código de barras del cartucho. El software utiliza la información del código de barras para rellenar automáticamente los cuadros de los campos siguientes: Seleccionar ensayo (Select Assay), Id. del lote de reactivo (Reagent Lot ID), Nº de serie del cartucho (Cartridge S/N) y Fecha de caducidad (Expiration Date).

de barras del cartucho en el software y el archivo de definición del ensayo no está disponible, aparece una pantalla<br>**Nota** que indica que el archivo de definición del ensavo no está cargado en el sistema. Si aparece esta Si el código de barras del cartucho no se escanea, repita la prueba con un cartucho nuevo. Si ha escaneado el código que indica que el archivo de definición del ensayo no está cargado en el sistema. Si aparece esta pantalla, póngase en contacto con el servicio técnico de Cepheid.

Una vez escaneado el cartucho, aparece el espacio de trabajo **Solicitar prueba - Información de la prueba (Order Test - Test Information)**.

- **9.** Verifique que la información sea correcta y haga clic en **Enviar (Submit)**. En el cuadro de diálogo que aparece, introduzca su contraseña, si es necesario.
- **10.** Coloque el cartucho en la cinta transportadora. El cartucho se carga automáticamente, se realiza la prueba y el cartucho usado se coloca en el recipiente de residuos.

#### **14.2.2 Visualización e impresión de los resultados**

Este apartado describe los pasos básicos para ver e imprimir los resultados. Para obtener instrucciones detalladas sobre cómo visualizar e imprimir los resultados, consulte el *GeneXpert Infinity System Operator Manual*.

- **1.** En el espacio de trabajo **inicial del software Xpertise**, pulse el icono **RESULTADOS (RESULTS)**. Aparece el menú Resultados (Results).
- **2.** En el menú Resultados (Results), pulse el botón **VER RESULTADOS (VIEW RESULTS)**. Aparece el espacio de trabajo **Ver resultados (View Results)** con los resultados de la prueba.
- **3.** Haga clic en el botón **INFORME (REPORT)** para ver o generar un archivo de informe en formato PDF.

### **15 Control de calidad**

Cada prueba incluye un control de procesamiento de muestras (SPC), un control de adecuación de la muestra (SAC) y un control de comprobación de la sonda (PCC).

- **Control de adecuación de la muestra (SAC):** Garantiza que la muestra contenga células o ADN humanos. Este ensayo multiplex incluye cebadores y sondas para la detección de un gen humano de una sola copia. La señal SAC solo debe tenerse en cuenta en una muestra negativa para el analito, ya que sirve como control para la recogida correcta de la muestra y la estabilidad para reducir al mínimo el riesgo indicación de falso negativo. Un SAC negativo indica que no hay células humanas presentes en la muestra, debido a una recogida incorrecta de la muestra o a que no hay suficiente muestra en el hisopo. El SAC debe superarse —generar un umbral de ciclo (cycle threshold, Ct) válido en una muestra negativa— y es posible que no se amplifique en una muestra muy positiva. El SAC se supera si se cumplen los criterios de aceptación asignados, y es necesario para un resultado negativo en EGB válido, de lo contrario se notificará un resultado no válido.
- **Control de procesamiento de muestras (SPC)**: Confirma que la muestra se procesó correctamente. El SPC es B. *globigii* en forma de una microesfera seca y se incluye en cada cartucho. El SPC monitoriza las condiciones precisas de procesamiento de muestras, la inhibición de las muestras, el lisado y el proceso de eluido. El SPC debe superarse generar un umbral de ciclo (cycle threshold, Ct) válido en una muestra negativa— y es posible que no se amplifique en una muestra muy positiva. El SPC se supera si se cumplen los criterios de aceptación asignados, de lo contrario se notificará un resultado no válido.
- **Control de comprobación de la sonda (PCC)**: Antes de iniciar la reacción PCR, el sistema GeneXpert mide la señal de fluorescencia de las sondas para monitorizar la rehidratación de las microesferas, el llenado del tubo de reacción, la integridad de las sondas y la estabilidad de los colorantes. La comprobación de la sonda se considera superada si cumple los criterios de aceptación asignados. De lo contrario se notificará un resultado de error.

### **16 Interpretación de los resultados**

Los GeneXpert Instrument Systems determinan los resultados a partir de las señales fluorescentes medidas y de los algoritmos de cálculo incorporados, y los muestran en la ventana **Ver resultados (View Results)**. Los resultados posibles se muestran en la [Tabla](#page-13-0) 1. Se presentan ejemplos de resultados de la prueba Xpert Xpress GBS en la [Figura 4](#page-11-0), [Figura 5,](#page-11-1) [Figura 6](#page-12-0), [Figura 7](#page-12-1) y [Figura 8](#page-13-1).

<span id="page-11-0"></span>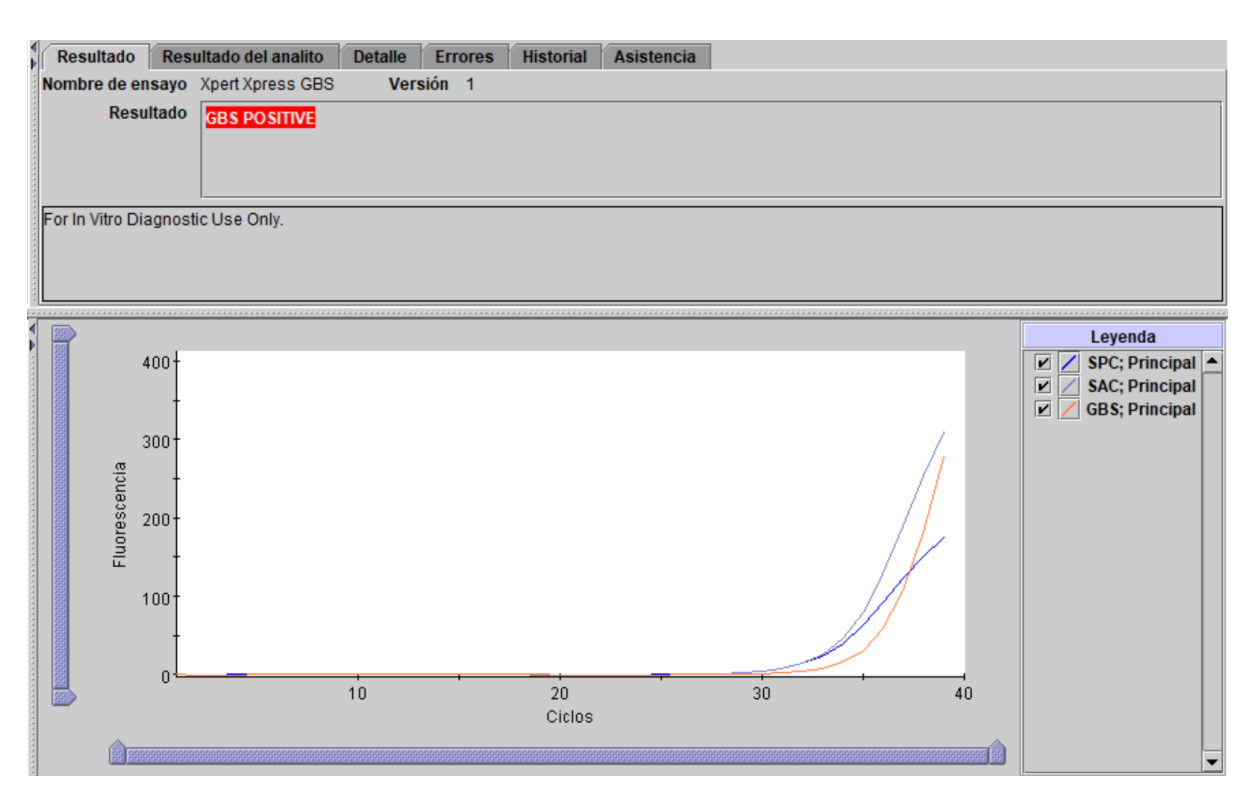

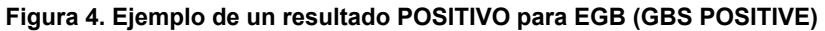

<span id="page-11-1"></span>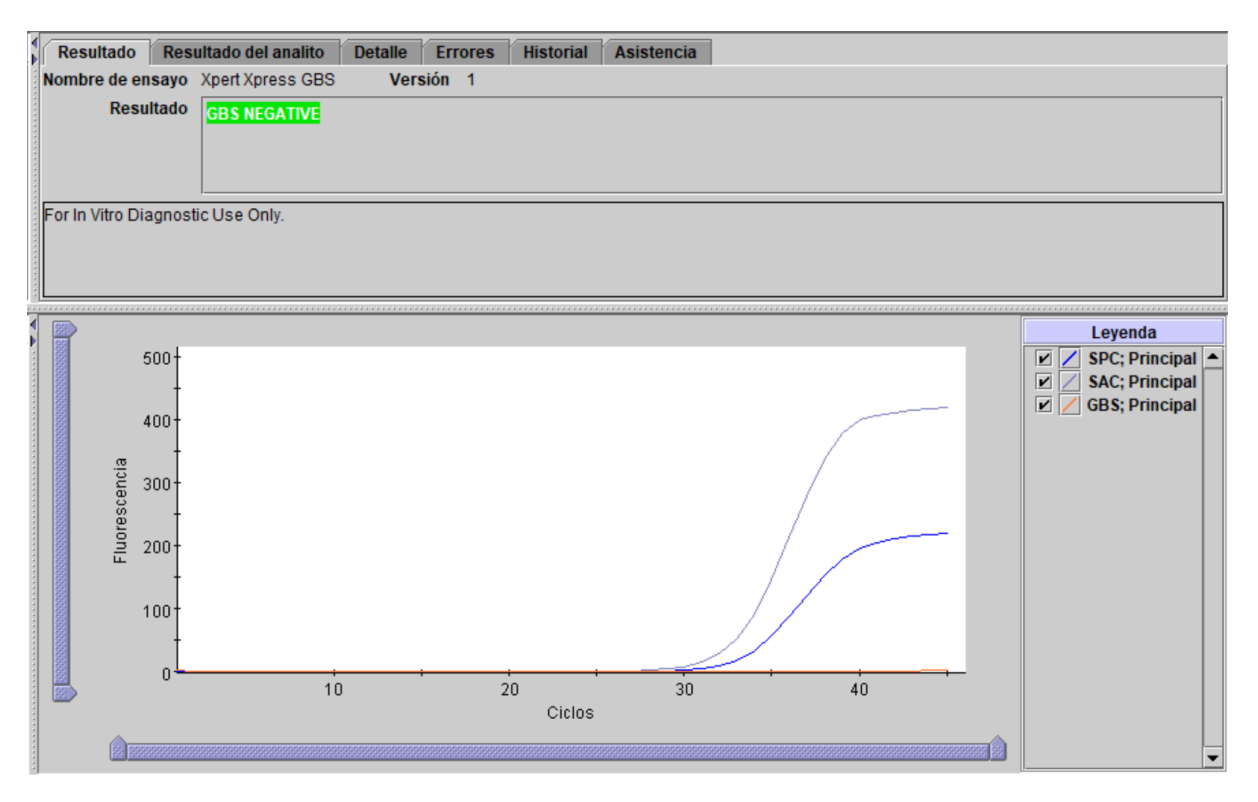

**Figura 5. Ejemplo de un resultado NEGATIVO para EGB (GBS NEGATIVE)**

<span id="page-12-0"></span>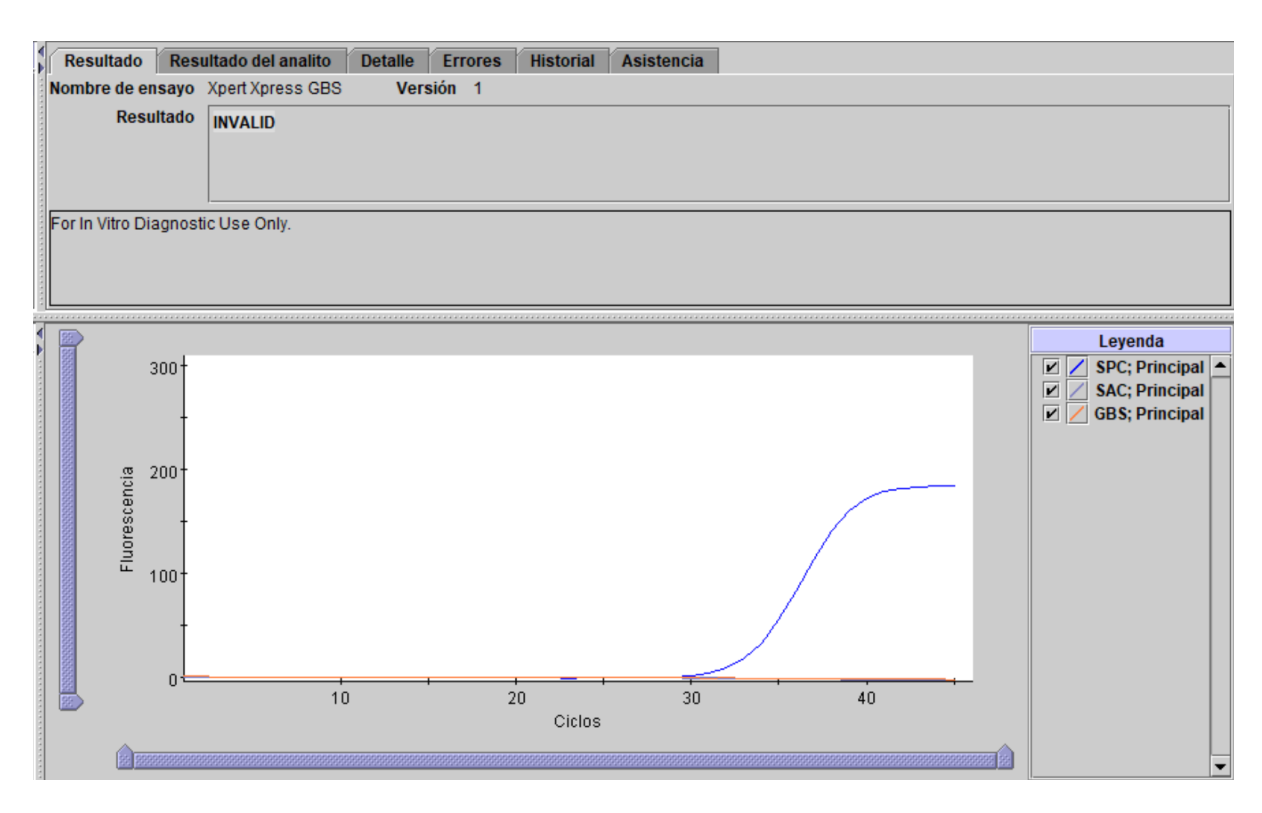

#### **Figura 6. Ejemplo de un resultado no válido**

<span id="page-12-1"></span>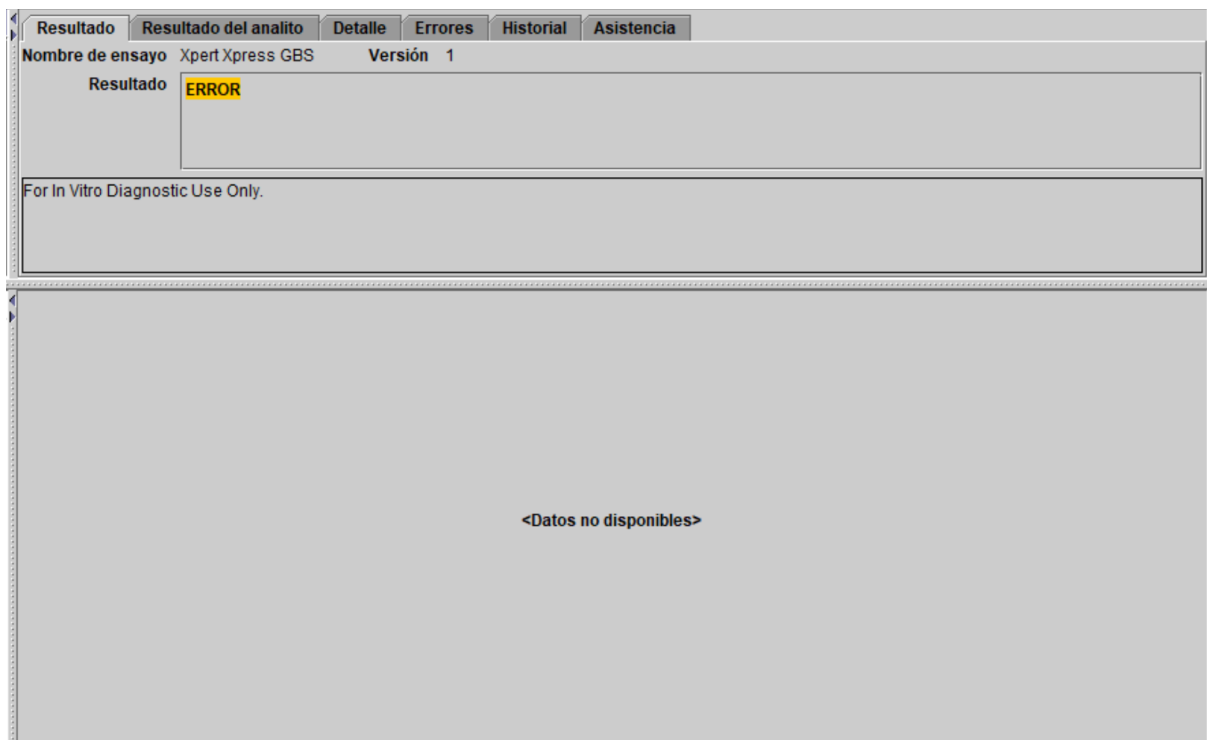

#### **Figura 7. Ejemplo de un resultado de ERROR**

<span id="page-13-1"></span>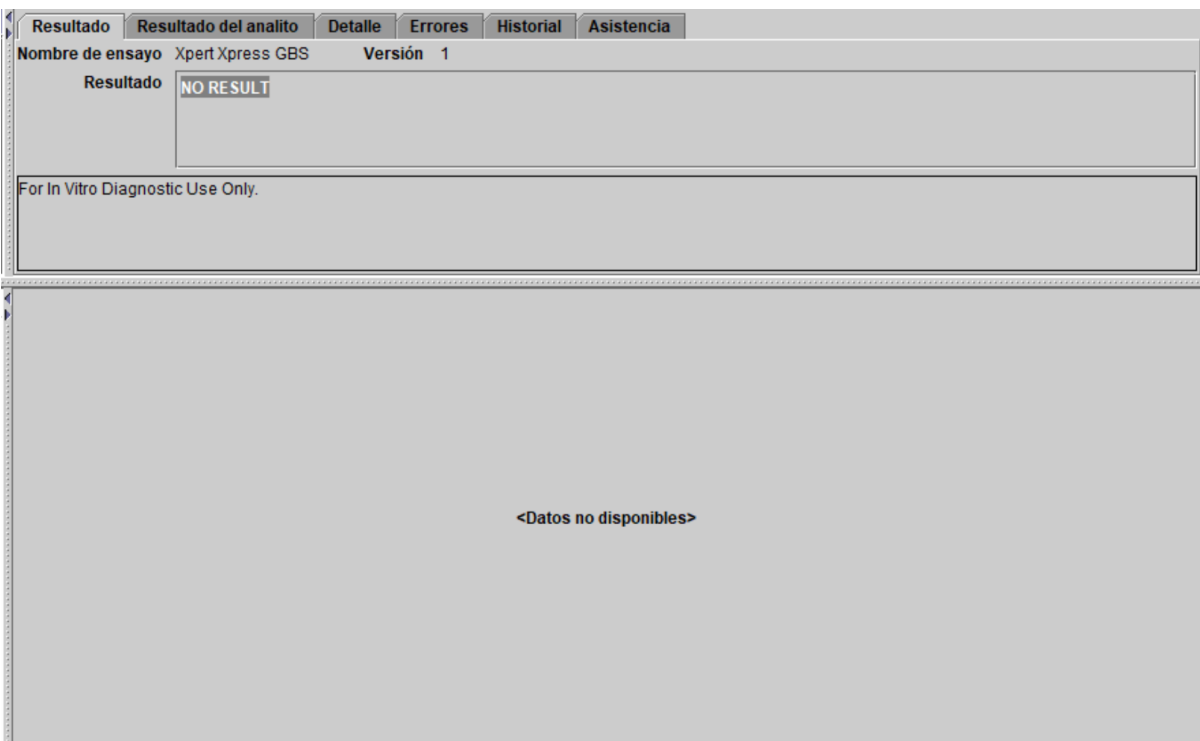

#### **Figura 8. Ejemplo de SIN RESULTADO (NO RESULT)**

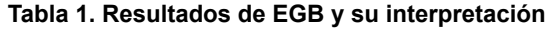

<span id="page-13-0"></span>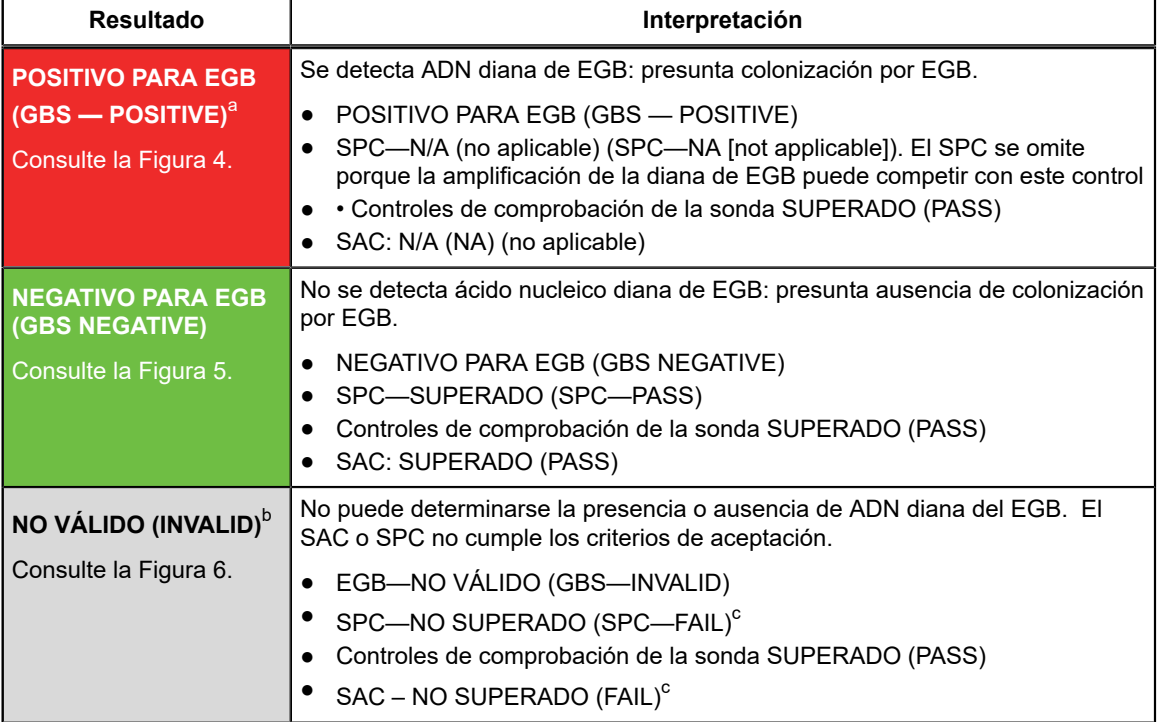

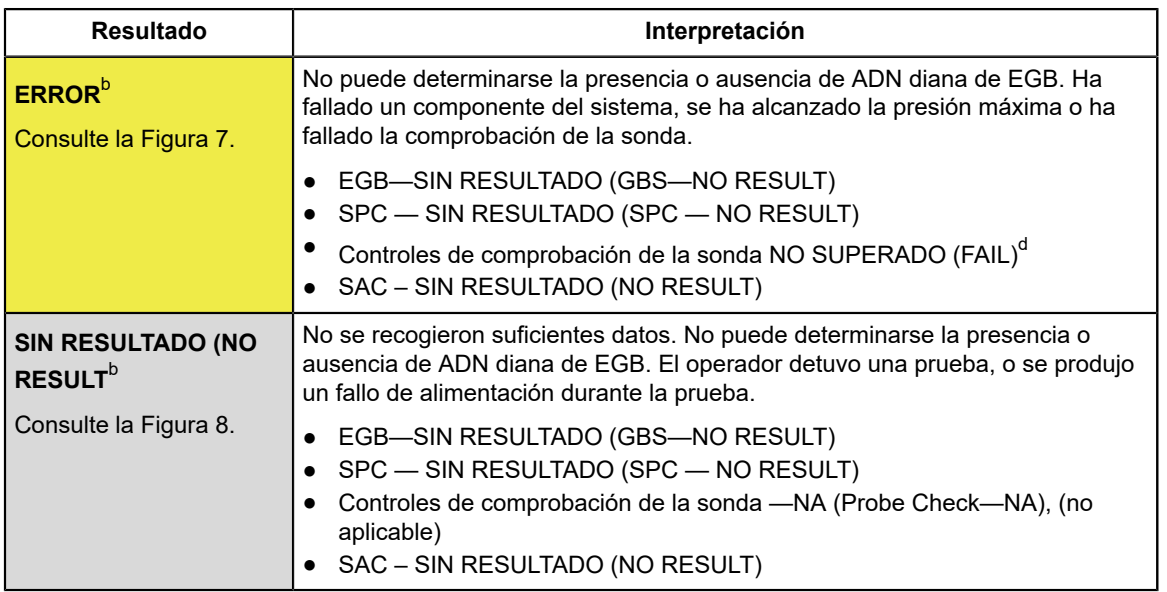

<span id="page-14-0"></span>a La terminación precoz del ensayo puede reducir el tiempo de la prueba para resultados positivos a aproximadamente 30 minutos. Para las muestras negativas para EGB, la prueba proporciona los resultados en menos de 42 minutos.

<span id="page-14-1"></span>b Si se produce un resultado **NO VÁLIDO (INVALID)**, **ERROR** o **SIN RESULTADO (NO RESULT)**, repita la prueba según las instrucciones de la [Apartado 17.2](#page-14-4).

<span id="page-14-2"></span>c El SPC o el SAC no superaron la comprobación.

<span id="page-14-3"></span>d Si la comprobación de la sonda fue correcta, el error se debe a que falló un componente del sistema o a que se excedió el límite máximo de presión.

### **17 Repetición de la prueba**

#### **17.1 Razones para repetir la prueba**

Si se obtiene alguno de los resultados de la prueba que se mencionan a continuación, repita la prueba de acuerdo con las instrucciones del [Apartado 17.2](#page-14-4).

- Un resultado **NO VÁLIDO (INVALID)** indica que no se ha detectado EGB y que el control SPC o SAC ha fallado por una o más de las siguientes causas:
	- La muestra no se ha recogido o procesado correctamente.
	- La muestra no se ha añadido al cartucho.
	- La PCR se inhibió.
- Un resultado de **ERROR** indica que el ensayo se canceló. Las posibles causas son: el tubo de reacción no se llenó correctamente, se detectó un problema de integridad en la sonda del reactivo; falló algún componente del sistema,, o se excedió el límite máximo de presión.
- **SIN RESULTADO (NO RESULT)** indica que no se han recogido suficientes datos. Por ejemplo, el operador detuvo un ensayo que estaba en curso o se produjo una interrupción del suministro eléctrico.

#### <span id="page-14-4"></span>**17.2 Procedimiento de repetición de la prueba**

Para repetir la prueba de un resultado **SIN RESULTADO (NO RESULT)**, **NO VÁLIDO (INVALID)**, o **ERROR**, utilice un cartucho nuevo (no vuelva a utilizar el mismo cartucho). Utilice el resto del hisopo de muestra para volver a realizar la prueba.

- **1.** Saque el cartucho del envase. Abra el cartucho levantando su tapa.
- **2.** Retire el hisopo restante del tubo de transporte de recogida.
- **3.** Inserte el hisopo de la cámara de la muestra de un nuevo cartucho Xpert Xpress GBS.
- **4.** Levante el hisopo de forma que la marca ranurada quede centrada en la muesca.
- **5.** Rompa el hisopo partiendo el vástago hacia la derecha.
- **6.** Asegúrese de que el hisopo está colocado correctamente en el cartucho y que el extremo del hisopo no está en la muesca de la apertura de la cámara de muestras y no impide que se cierre la tapa. Si el hisopo está atascado en la muesca, use un trapo o gasa sin pelusa, o el extremo no usado del hisopo, para soltarlo de la muesca reduciendo al mínimo el riesgo de contaminación.
- **7.** Cierre la tapa del cartucho.
- **8.** Siga el procedimiento para comenzar una prueba.
	- Para el *GeneXpert Dx System*, consulte el [Apartado 14.1.](#page-8-0)
	- Para el *GeneXpert Infinity System*, consulte el [Apartado 14.2](#page-9-0).

Mientras se realizan pruebas durante el parto, puede que no sea posible repetir la prueba, dependiendo de las prácticas y políticas de cada centro. Es importante la coordinación entre los médicos y el laboratorio de análisis al objeto de que la administración de antibióticos no se vea retrasada en espera de los resultados.

### **18 Limitaciones**

- La prueba puede arrojar resultados erróneos si las muestras no se recogen, manipulan y conservan correctamente, se produce un error técnico, o si se confunden las muestras. El estricto cumplimiento de las instrucciones de este prospecto es importante para evitar resultados erróneos.
- La eficacia de la prueba Xpert Xpress GBS se validó únicamente mediante los procedimientos proporcionados únicamente en estas instrucciones de uso. Las modificaciones de estos procedimientos pueden afectar a la eficacia de la prueba.
- La prueba Xpert Xpress GBS solo se ha validado con muestras de hisopo vaginal/rectal usando el kit de recogida Cepheid (enumerado en la [Apartado 8](#page-4-0)).
- Un resultado negativo no excluye la posibilidad de colonización por EGB. Si el microorganismo o los microorganismos están presentes en concentraciones inferiores al límite de detección del análisis, pueden obtenerse resultados negativos falsos.
- La prueba Xpert Xpress GBS no proporciona resultados de sensibilidad antimicrobiana. Se necesitan aislados de cultivo para realizar las pruebas de sensibilidad tal como se recomienda para las mujeres alérgicas a la penicilina.
- Los resultados de la prueba también pueden verse afectados por un tratamiento antibiótico simultáneo. El ADN del EGB puede seguir siendo detectado tras la terapia con antibióticos.
- Solo se ha evaluado el efecto de las sustancias interferentes enumeradas en la etiqueta. La interferencia de otras sustancias diferentes de las descritas puede dar lugar a resultados erróneos.
- Un resultado positivo no indica necesariamente la presencia de microorganismos viables.
- Las mutaciones en las regiones de unión de sondas o cebadores pueden afectar a la detección de variantes nuevas o desconocidas, y pueden producir un resultado negativo falso.
- Esta prueba se ha validado para muestras de hisopo vaginal/rectal recogidas en el anteparto o intraparto de mujeres embarazadas sin tratamiento previo con antibióticos. El uso de esta prueba no ha sido validado en mujeres embarazadas que hayan recibido antibióticos en los 14 días anteriores a la recogida de la muestra.
- Los datos clínicos incluyen participantes en el estudio sin tratamiento previo con antibióticos de 14 años o más de edad. El grupo de edad entre 14 y 17 años para participantes sin tratamiento previo con antibióticos incluye dos muestras vaginales/rectales intraparto y cero muestras vaginales/rectales anteparto.

### **19 Valores esperados**

<span id="page-15-0"></span>El estudio clínico Xpert Xpress GBS incluyó muestras vaginales/rectales recogidas de participantes femeninas embarazadas sin tratamiento previo con antibióticos. El número y porcentaje de muestras positivas para EGB determinadas por la prueba Xpert Xpress GBS se presentan en [Tabla](#page-15-0) 2, en función del tipo de recogida de muestras.

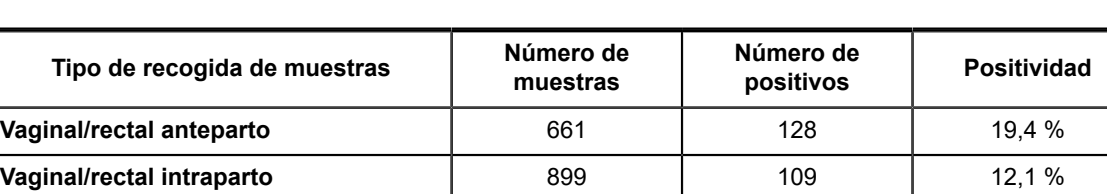

#### **Tabla 2. Tasas de positividad de la prueba Xpert Xpress GBS en participantes durante el anteparto e intraparto**

### **20 Eficacia clínica**

La eficacia diagnóstica de la prueba Xpert Xpress GBS se evaluó en un estudio multicéntrico observacional de comparación de métodos usando los sistemas GeneXpert y GeneXpert Xpress. El estudio se llevó a cabo desde julio de 2020 a noviembre de 2021 en trece (13) centros de Estados Unidos (10 centros de inscripción y pruebas Xpert, 1 centro solo de inscripción, 1 centro de laboratorio de referencia que realizó pruebas Xpert y pruebas del método comparador, 1 laboratorio de referencia que realizó análisis de discrepancias con una NAAT autorizada por la FDA). Se comparó la prueba Xpert Xpress GBS con un método comparador, compuesto de un cultivo bacteriano enriquecido con identificación de especies mediante EM MALDI-TOF. Los resultados discordantes entre la prueba Xpert Xpress GBS y el método comparador se investigaron utilizando una NAAT autorizada por la FDA. Los resultados de las investigaciones de los resultados del análisis de discrepancias se presentan como notas al pie en la tabla 3, con fines exclusivamente informativos.

El estudio incluyó pruebas de muestras de hisopos vaginales y rectales recogidas durante el anteparto e intraparto de mujeres embarazadas participantes en el estudio que no habían recibido tratamiento con antibióticos recientemente. Para ser inscritas en el estudio, las participantes tenían que dar su consentimiento (o aceptación) por escrito, tener 14 años o más, aceptar suministrar dos muestras dobles de hisopos vaginales/rectales y ser una candidata adecuada para la recogida de muestras según el criterio del investigador principal. Las muestras vaginales/rectales se recogieron de cada participante elegible usando dos (2) juegos de hisopos dobles. Se dividió el primer juego de hisopos: un hisopo se usó para la prueba Xpert Xpress GBS, mientras que el otro se usó para cultivo si la prueba Xpert Xpress GBS daba un resultado válido. Si la prueba Xpert Xpress GBS daba un resultado indeterminado, el segundo juego de hisopos marcados se dividía: un hisopo se usaba para repetir la prueba Xpert Xpress GBS y el otro se usaba para prueba de cultivo.

#### **Rendimiento de la prueba Xpert Xpress GBS vs cultivo**

Las muestras se recogieron de un total de 1579 participantes elegibles: 667 en el anteparto y 912 intraparto. Seis muestras recogidas en el anteparto se excluyeron del análisis por no realizarse una nueva prueba o porque las nuevas pruebas dieron resultados indeterminados Xpert Xpress GBS. Se incluyeron un total de 661 muestras vaginales/rectales del anteparto en el análisis. Trece muestras recogidas intraparto se excluyeron del análisis por dar resultados de Xpert Xpress indeterminados en la nueva prueba o por no tener resultados de cultivo. Se incluyeron un total de 899 muestras vaginales/rectales intraparto en el análisis.

De las 1579 pruebas Xpert Xpress GBS realizadas en el estudio clínico, 78 dieron resultados indeterminados (**Error**, **No válido (Invalid)**, **Sin resultado (No Result)**, **Error del instrumento (Instrument Error)** o **Sin resultado-repetir test (No Result-Repeat Test)**) en el primer intento. De estas 78 muestras, 76 se volvieron a analizar según el protocolo. Tras repetir las pruebas, 18 muestras siguieron siendo indeterminadas. La tasa inicial de indeterminadas fue del 4,9 % (78/1579) en total. Tras repetir las pruebas, la tasa final de indeterminadas fue del 1,1 % (18/1579) en total.

La tasa inicial de indeterminadas para muestras del anteparto fue del 3,4 % (23/667) y la tasa final de indeterminadas fue del 0,9 % (6/667). La tasa inicial de indeterminadas para muestras intraparto fue del 6,0 % (55/912) y la tasa final de indeterminadas fue del 1,3 % (12/912).

Tal y como muestra la [Tabla](#page-17-0) 3, la sensibilidad y la especificidad de la prueba Xpert Xpress GBS, en comparación con el método comparador, fueron del 88,1 % y 95,6 % en muestras de hisopos vaginales/rectales recogidas en el anteparto y del 93,5 % y 95,5 % en muestras de hisopos vaginales/rectales recogidas intraparto, respectivamente.

<span id="page-17-0"></span>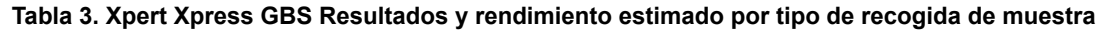

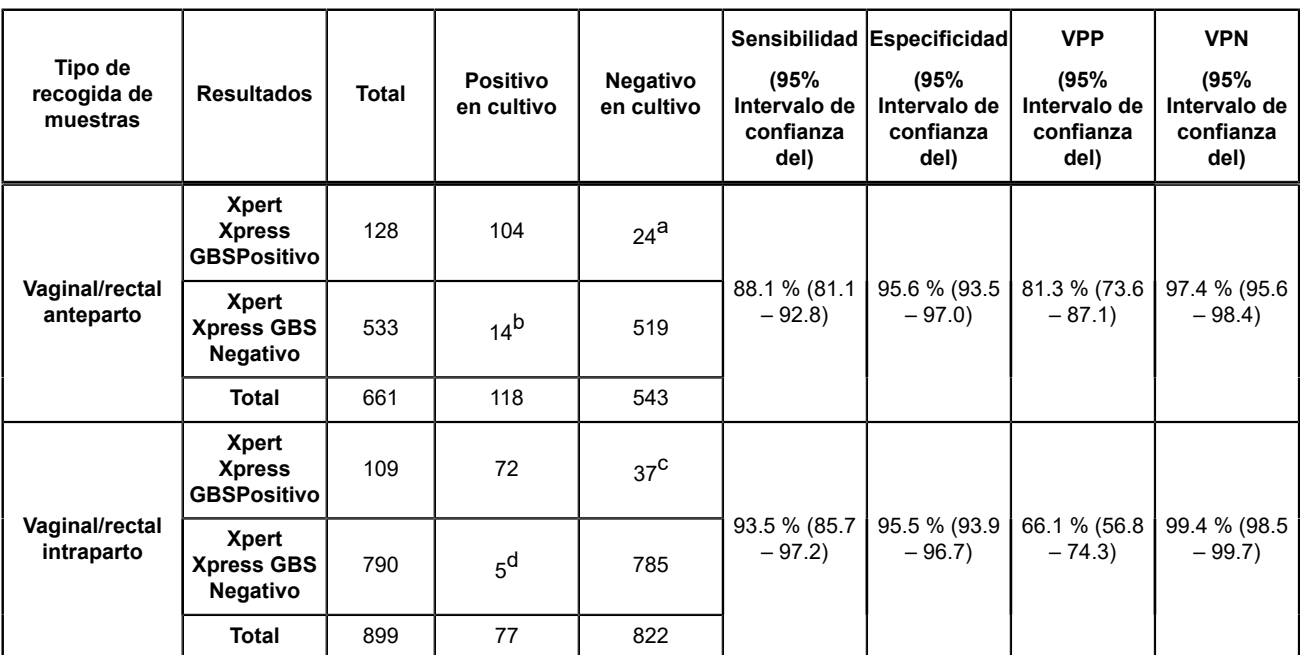

<span id="page-17-1"></span>a Resultados de pruebas discrepantes en función de una NAAT autorizada por la FDA: 14/24 positivo para EGB; 7/24 negativo para EGB; 3/24 resultado no válido

<span id="page-17-2"></span>b Resultados de pruebas discrepantes en función de una NAAT autorizada por la FDA: 11/14 positivo para EGB; 3/14 resultado no válido

<span id="page-17-3"></span>c Resultados de pruebas discrepantes en función de una NAAT autorizada por la FDA: 13/37 positivo para EGB; 15/37 negativo para EGB; 9/37 resultado no válido

<span id="page-17-4"></span>d Resultados de pruebas discrepantes en función de una NAAT autorizada por la FDA: 4/5 positivo para EGB; 1/5 negativo para EGB

### **21 Eficacia analítica**

#### **21.1 Sensibilidad analítica (Límite de detección y reactividad analítica (Inclusividad)**

Se determinó la reactividad analítica y el límite de detección (LD) de la prueba Xpert Xpress GBS para 12 cepas diferentes que representan los 12 serotipos conocidos de EGB, de las cuales 2 se caracterizaron como no hemolíticas ([Tabla](#page-18-0) 4). Se prepararon diluciones seriadas de cada serotipo en una matriz de muestras simulada. Los serotipos Ia, III y IV se analizaron con 24 replicados por nivel de dilución para cada uno de dos lotes de reactivos, a lo largo de tres días. Los serotipos Ib, Ic, II, IV y VI-X se analizaron con un lote de reactivo para un total de 24 replicados para cada nivel de dilución, a lo largo de tres días. Se estableció el LD para cada serotipo y lote de reactivo, mediante análisis de regresión logística probit.

Se verificó el LD para cada serotipo analizando 20 replicados al límite superior del intervalo de confianza del 95 % con un lote de reactivos, a lo largo de tres días, en una matriz de muestras simulada. Los serotipos Ia, III y IV también se verificaron en una matriz clínica. Los resultados para todos los serotipos, excepto los serotipos V y VI, fueron de ≥ 95 % (≥19/20) de porcentaje de detección. El resultado para los serotipos V y VI fue del 85 % (17/20) de porcentaje de detección, y el LD declarado está basado en el nivel superior del intervalo de confianza del 95 %.

<span id="page-18-0"></span>

| Serotipo        | LD (UFC/<br>ml) resultado<br>probit | IC del 95%  | Porcentaje<br>detectado | LD (UFC/ml)<br>LD declarado | LD (UFC/<br>hisopo) LD<br>declarado |
|-----------------|-------------------------------------|-------------|-------------------------|-----------------------------|-------------------------------------|
| la              | 663                                 | 492-835     | 100 %                   | 663                         | 50                                  |
| Ib              | 40                                  | $32 - 49$   | 95 %                    | 40                          | 3                                   |
| lc <sup>a</sup> | 301                                 | 231-370     | 100 %                   | 301                         | 23                                  |
| II <sup>a</sup> | 173                                 | $132 - 213$ | 100 %                   | 173                         | 13                                  |
| III             | 540                                 | 409-670     | 100 %                   | 540                         | 41                                  |
| IV              | 429                                 | 324-533     | 95 %                    | 429                         | 32                                  |
| $\vee$          | 618                                 | 384-618     | 85 %                    | 618 <sup>b</sup>            | 46                                  |
| VI              | 544                                 | 353-544     | 85 %                    | 544 <sup>b</sup>            | 41                                  |
| VII             | 620                                 | 512-728     | 100 %                   | 620                         | 47                                  |
| VIII            | 682                                 | 509-855     | 100 %                   | 682                         | 51                                  |
| IX              | 465                                 | 354-575     | 100 %                   | 465                         | 35                                  |
| X               | 677                                 | 525-829     | 95 %                    | 677                         | 51                                  |

**Tabla 4. Límite de detección (LD) de EGB**

<span id="page-18-1"></span>a Cepa no hemolítica

<span id="page-18-2"></span>b El LD declarado corresponde al IC superior del 95 % superior

#### **21.2 Reactividad analítica con mutantes del cfb de EGB**

Se realizó un estudio para evaluar la reactividad clínica de la prueba Xpert Xpress GBS utilizando cepas de EGB que contenían deleciones en o junto a la región del cromosoma que codifica el gen *cfb* de hemólisis del factor CAMP. Se analizaron diez aislados clínicos de EGB únicos y bien caracterizados, que representaban diferentes mutaciones de *cfb* a 833 UFC/ml. Se detectaron todas las cepas con mutaciones del *cfb* , con una tasa de positividad del 100 %.

#### **21.3 Especificidad analítica (Exclusividad) e interferencia microbiana**

La especificidad analítica de la prueba Xpert Xpress GBS se evaluó analizando un panel de 129 cepas que representan cepas bacterianas, víricas, de parásitos y levaduras que se suelen encontrar en la flora vaginal o rectal, o que están relacionadas filogenéticamente con el EGB ([Tabla](#page-18-3) 5). Las bacterias se analizaron a ≥ 1x10<sup>6</sup> UFC/ml, con las excepciones comentadas, y los virus y parásitos se analizaron a un nivel de  $\geq 1x10^5$  organismos, levaduras, UI o copias/ml. Las 129 cepas se analizaron en una matriz de muestras simulada, tanto en presencia de EGB a 3x el LD, como en ausencia de EGB.

<span id="page-18-3"></span>No se observó reactividad cruzada o interferencia en la detección de EGB, ni *in silico* ni *in vitro* con cualquiera de los patógenos clínicamente relevantes analizados.

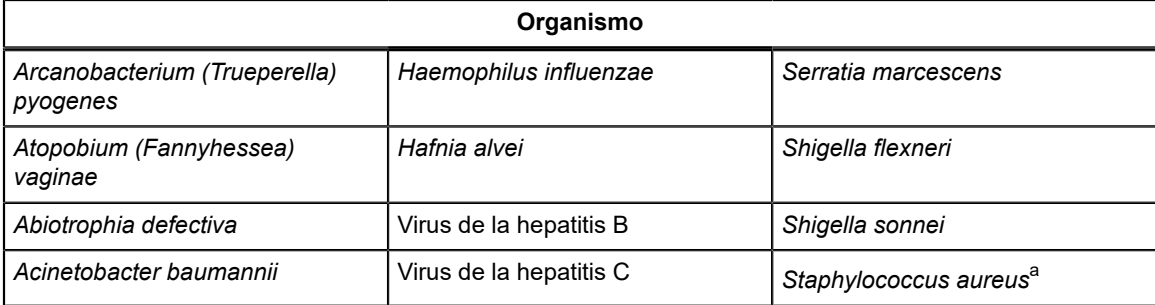

#### **Tabla 5. Especificidad analítica de Xpert Xpress GBS**

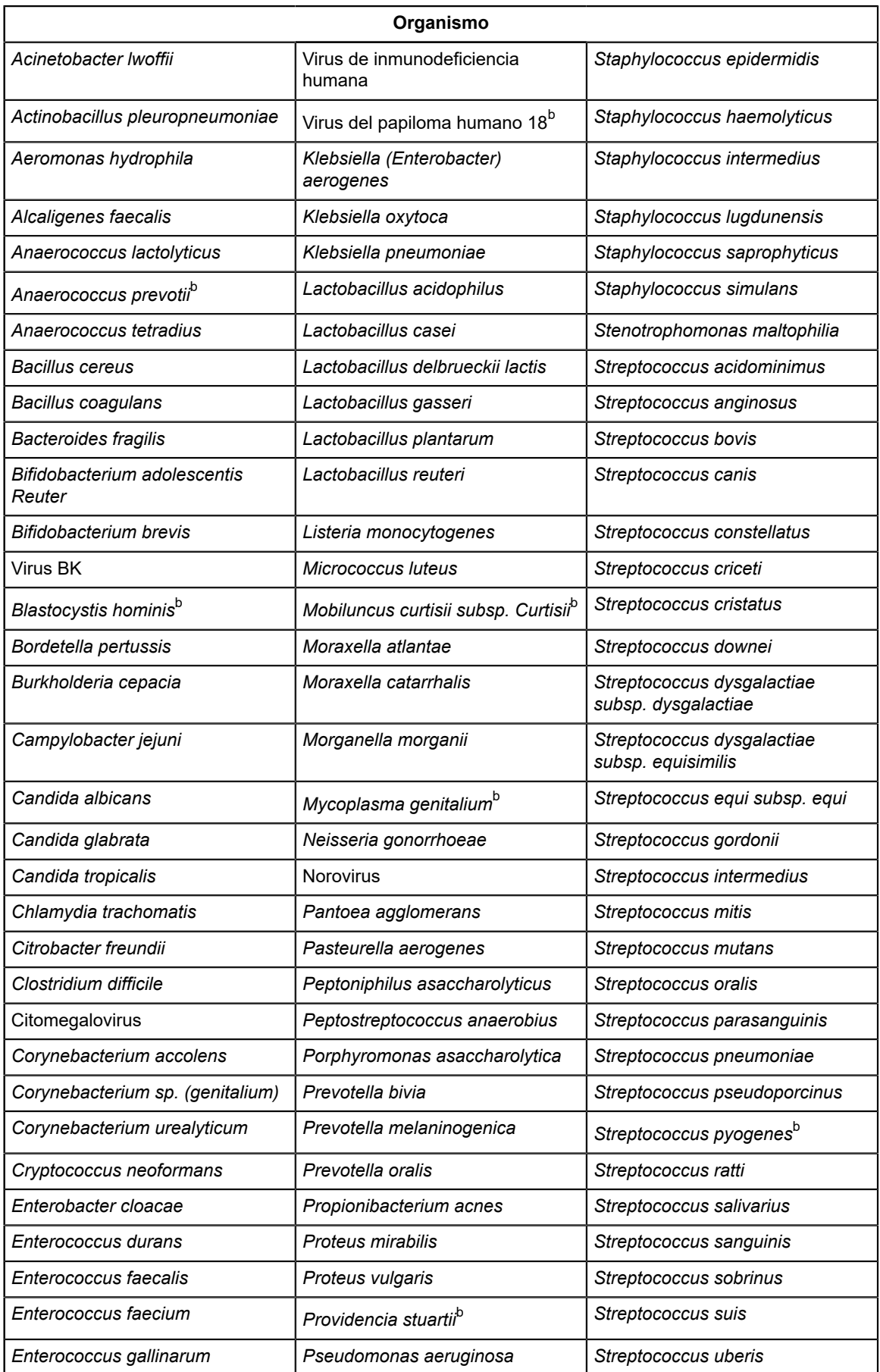

=

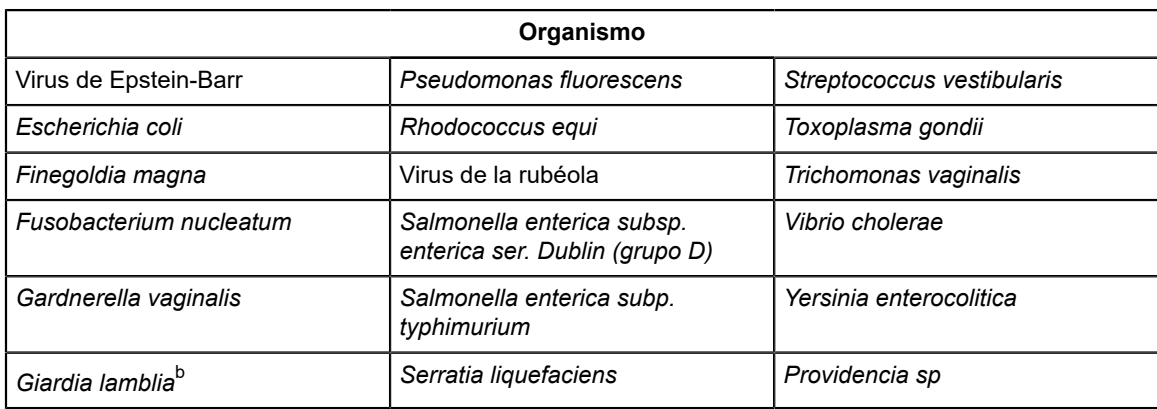

<span id="page-20-0"></span> $a$  Analizado <  $1x10^6$  ( $2x10^5$  UFC/ml)

<span id="page-20-1"></span>b Evaluado con ADN

#### **21.4 Estudio de sustancias potencialmente interferentes**

Se evaluaron sustancias que pueden estar presentes en muestras vaginales/rectales y que pueden interferir con el rendimiento de la prueba Xpert Xpress GBS. Las sustancias potencialmente interferentes endógenas o exógenas incluyen el líquido amniótico humano, meconio, orina, material fecal, sangre humana, gel lubricante, fármacos antipruriginosos vaginales, fármacos antifúngicos vaginales, fármacos antidiarreicos, laxantes, ablandadores de heces, pomadas tópicas para hemorroides, aceite corporal, talco, desodorantes en spray, soluciones para enema y espuma espermicida.

Estas sustancias se enumeran en [Tabla](#page-20-2) 6. Todas las sustancias líquidas se analizaron añadiendo la sustancia al 100 % al hisopo, las sustancias sólidas cubriendo la cabeza del hisopo al 75 % y las píldoras se disolvieron a su concentración soluble más alta en una matriz de muestras simulada, y después se añadieron al hisopo. Se analizaron cinco sustancias exógenas (gel Aquasonic®, Floraplus, Pepto Bismol®, aceite cutáneo y Xyloproct) a una concentración menor, para determinar la cantidad máxima tolerada en el hisopo [\(Tabla](#page-20-2) 6). Las sustancias interferentes se analizaron en cada hisopo en presencia y ausencia de EGB a 3x el LD. No hubo interferencias en presencia de las sustancias a las concentraciones analizadas en este estudio. Todas las muestras positivas y negativas se identificaron correctamente con la prueba Xpert Xpress GBS.

<span id="page-20-2"></span>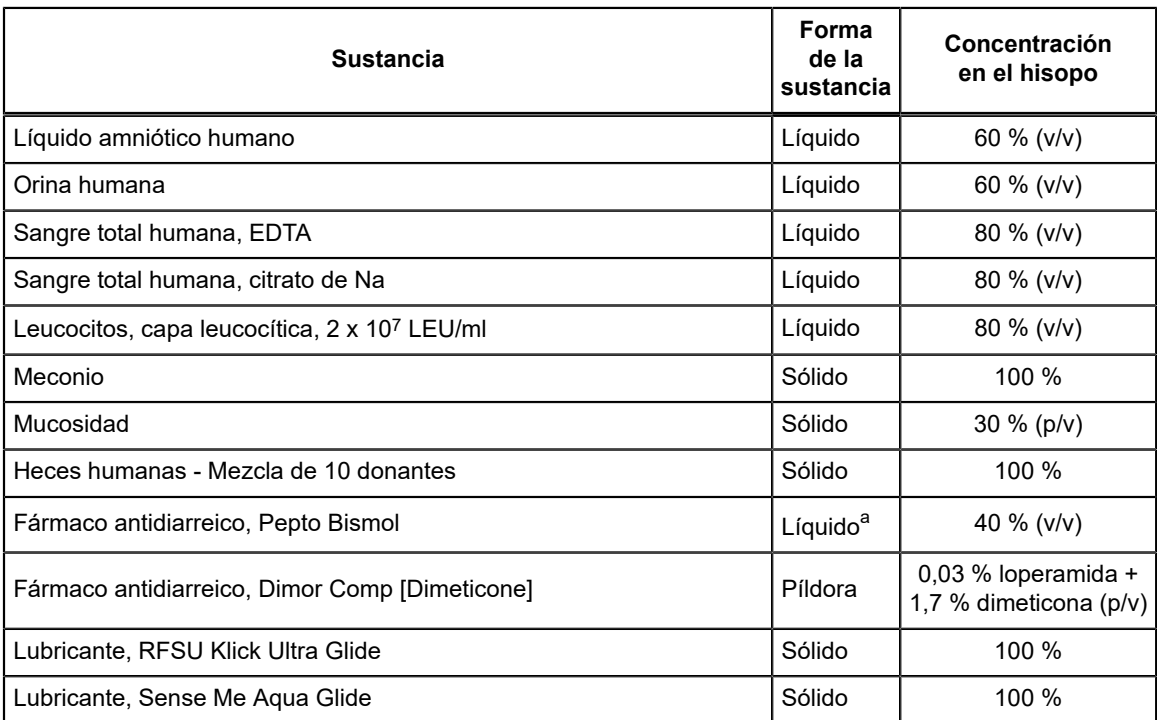

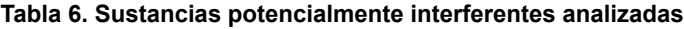

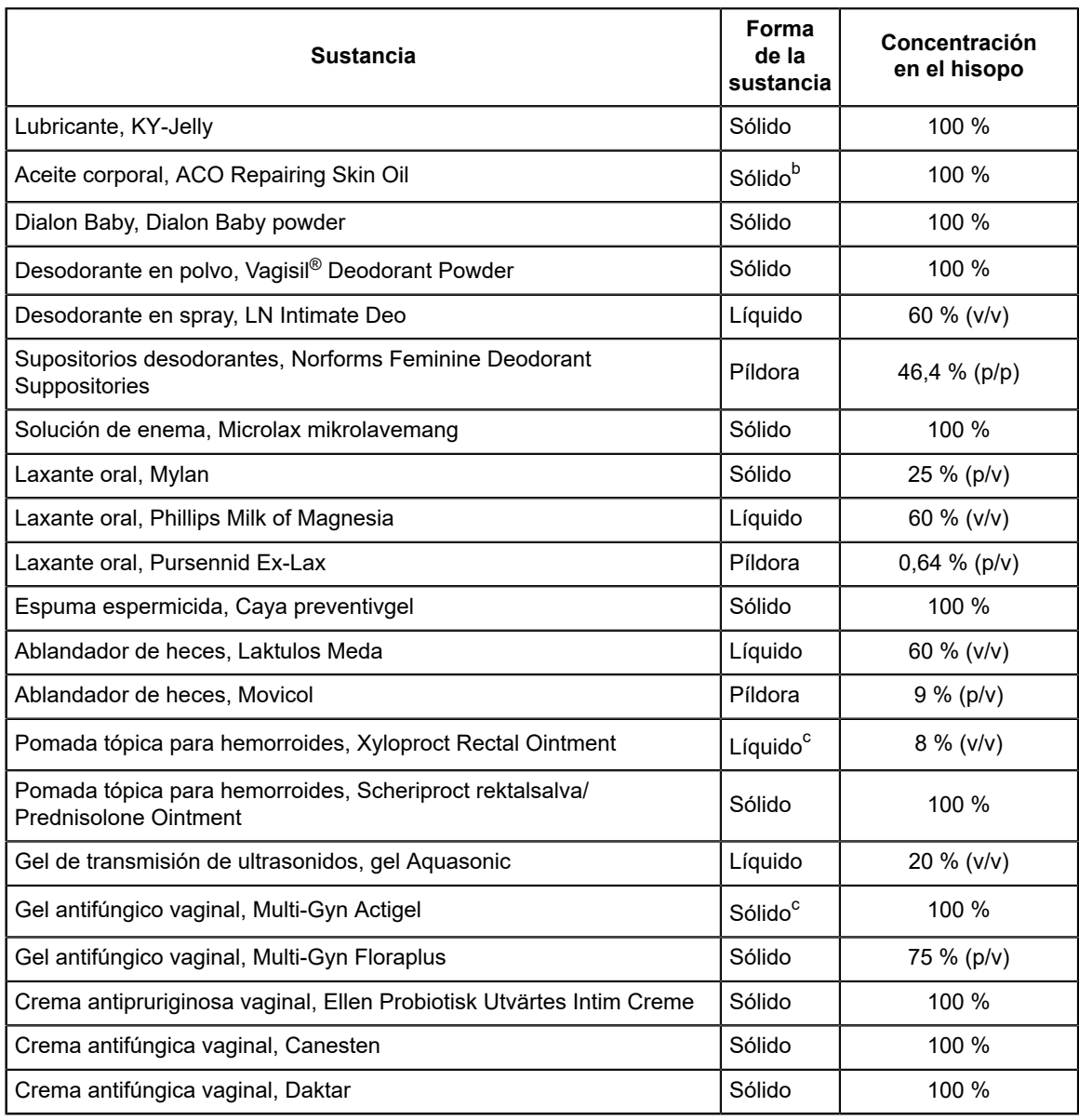

<span id="page-21-0"></span>a Pepto Bismol diluido al 40 % en una matriz de fondo simulada, no se observó interferencia.

<span id="page-21-1"></span>b El aceite corporal se toleró cuando se cubrieron 2/3 de la cabeza del hisopo (analizado como sustancia sólida).

<span id="page-21-2"></span>c Las sustancias se diluyeron en una matriz de fondo simulada antes de realizar la prueba: La pomada rectal Xyloproct se analizó al 8 %, el gel Aquasonic se analizó al 20 % y MultiGyn Floraplus se analizó al 75 %. No se detectó ninguna interferencia tras la dilución.

#### **21.5 Estudio de contaminación por arrastre**

Se realizó un estudio para demostrar que no se produce contaminación por arrastre al analizar estos cartuchos GeneXpert autónomos de un solo uso en el mismo módulo GeneXpert. El estudio consistió en una muestra negativa procesada en el mismo módulo GeneXpert inmediatamente después de una muestra EGB altamente positiva. Se realizaron veintiún análisis consecutivos alternando muestras positivas para EGB con título alto y muestras negativas para EGB en dos módulos GeneXpert, sumando un total de 42 análisis ejecutados para el estudio. El total de las 20 muestras positivas se notificaron correctamente como positivas para EGB. El total de las 22 muestras negativas se notificaron correctamente como negativas para EGB.

### **22 Reproducibilidad y precisión**

Se analizaron dos paneles con un total de diez muestras con diferentes concentraciones de cuatro cepas diferentes de EGB por triplicado por dos operadores en seis días diferentes en tres centros (10 muestras x 2 operadores x 3 veces/día x 6 días x 3 centros). Se usaron tres lotes de pruebas Xpert Xpress GBS en cada uno de los tres centros de pruebas. Los paneles estaban compuestos de tres cepas de EGB que representan fenotipos hemolíticos (serotipo Ia, III, IV) y una cepa (serotipo Ic) que representa un fenotipo no hemolítico. Los integrantes del panel abarcaban el espectro de limite de detección (LD) relevante (negativo a 1x o ~1,5x y ~3x LD) para los tipos diana deseados.

La prueba Xpert Xpress GBS se realizó en el GeneXpert Instrument Systems siguiendo el procedimiento de la prueba Xpert Xpress GBS. El porcentaje de concordancia de los resultados cualitativos de la detección de EGB para cada muestra analizada por cada uno de los seis operadores y en cada centro se muestra en [Tabla](#page-22-0) 7. Además, el porcentaje de concordancia general para cada muestra (concordancia total) y el intervalo de confianza de la puntuación Wilson bilateral del 95 % se muestran en la última columna.

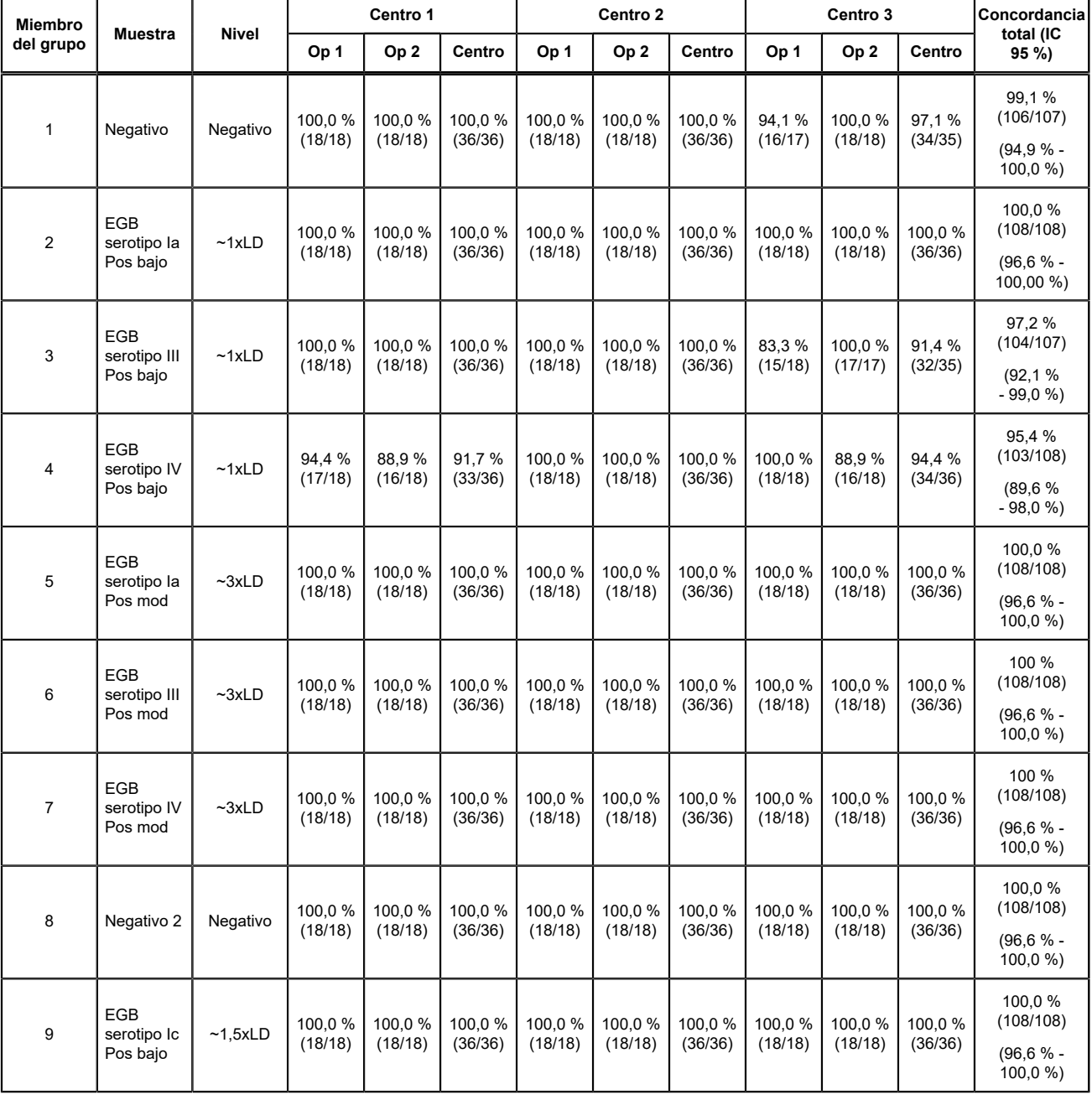

#### <span id="page-22-0"></span>**Tabla 7. Resumen de resultados de reproductibilidad y precisión - Porcentaje de concordancia**

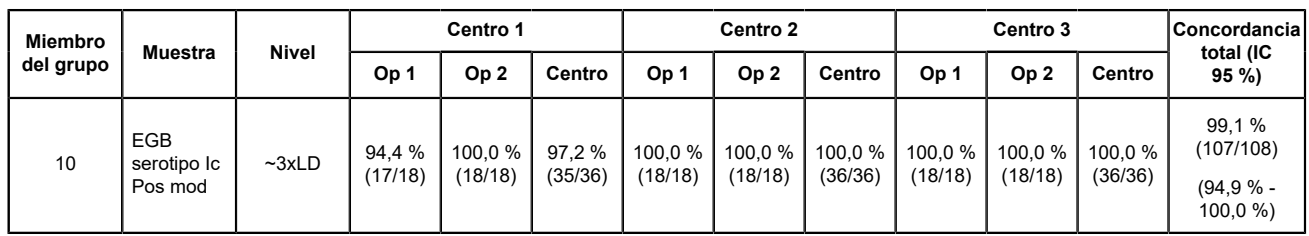

<span id="page-23-0"></span>Se analizó la evaluación de repetibilidad y la precisión intralaboratorio de los valores de Ct subyacentes obtenidos en la prueba Xpress GBS. La media, la desviación estándar (DE) y el coeficiente de variación (CV) entre centros, entre lotes, entre días y entre análisis para cada miembro del grupo de muestras se muestran en [Tabla](#page-23-0) 8.

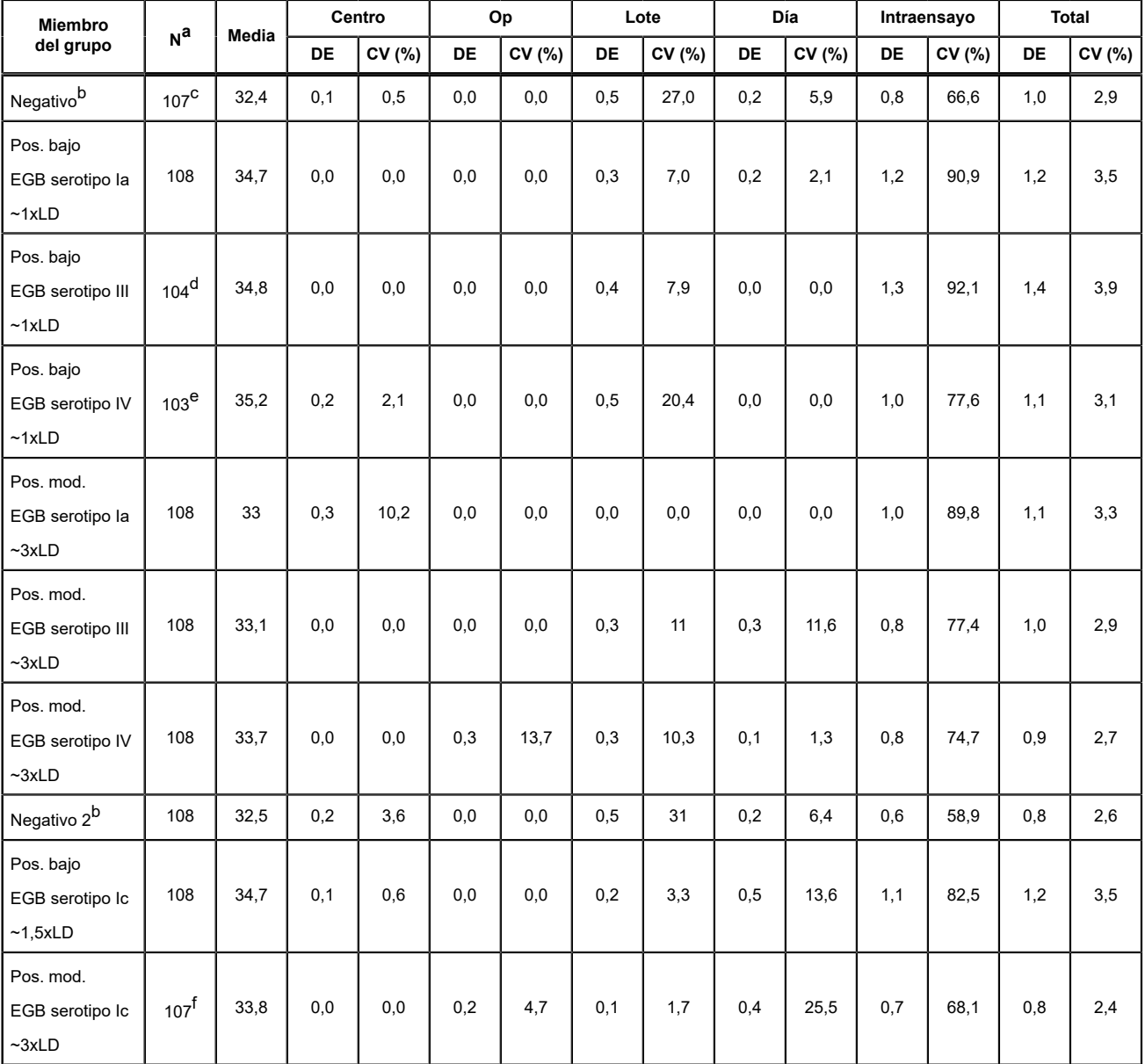

#### **Tabla 8. Resumen de los datos de reproducibilidad**

<span id="page-23-1"></span>a Resultados con valores de Ct distintos a cero de entre 108

<span id="page-23-2"></span>b Se utilizaron valores de Ct de SPC para realizar análisis de varianza anidado para muestras negativas.

<span id="page-23-3"></span>c Una muestra produjo un resultado indeterminado.

<span id="page-23-4"></span>d Tres muestras con valor de Ct de EGB = 0 y una muestra indeterminada se excluyeron del análisis de varianza anidado.

<span id="page-24-0"></span>e Cinco muestras con valor de Ct de EGB = 0 se excluyeron del análisis de varianza anidado.

<span id="page-24-1"></span>f Una muestra con valor de Ct de EGB = 0 se excluyó del análisis de varianza anidado.

### **23 Bibliografía**

- **1.** Di Renzo GC, Melin P, Berardi A, et al. Intrapartum GBS screening and antibiotic prophylaxis: a European consensus conference. J Matern Fetal Neonatal Med. 2015 May;28(7):766-82.
- **2.** Prevention of Group B Streptococcal Early-Onset Disease in Newborns: ACOG Committee Opinion, Number 782. Obstet Gynecol. 2019 Jul;134(1):1.doi: 10.1097/AOG.0000000000003334.
- **3.** Filkins, L, Hauser, J, Robinson-Dunn, B et al. Guidelines for the Detection and Identification of Group B *Streptococcus.* American Society for Microbiology, March 2020. https://asm.org/Guideline/Guidelines-for-the-Detection-and-Identification-of accessed Dec 1, 2021.
- **4.** Zimmermann P and Curtus N. Effect of intrapartum antibiotics on the intestinal microbiota of infants: a systematic review. Arch Dis Child Fetal Neonatal Ed. 2020 Mar;105(2):201-208
- **5.** Melin P. Neonatal group B streptococcal disease: from pathogenesis to preventive strategies. Clin Microbiol Infect. 2011 Sep;17(9):1294-303.
- **6.** Centers for Disease Control and Prevention. Biosafety in microbiological and biomedical laboratories, 5th Edition, HHS Publication no. (CDC) 21-1112, Dec. 2009
- **7.** Clinical and Laboratory Standards Institute. Protection of laboratory workers from occupationally acquired infections, Approved Guideline. Document M29-A4, Fourth Edition, May 2014.
- **8.** Las sustancias químicas peligrosas determinadas en el REGLAMENTO (CE) nº 1272/2008 DEL PARLAMENTO EUROPEO Y DEL CONSEJO, de 16 de diciembre de 2008, sobre clasificación, etiquetado y envasado de sustancias y mezclas, y por el que se modifican y derogan las Directivas 67/548/CEE y 1999/45/CE y se modifica el Reglamento (CE) nº 1907/2006, Normas de salud y seguridad en el trabajo, comunicación de riesgos, sustancias tóxicas y peligrosas (26 de marzo de 2012) (29 C.F.R., pt. 1910, subpt. Z) se pueden consultar en las Fichas de datos de seguridad en www.cepheid.com y www.cepheidinternational.com, en el apartado ASISTENCIA (SUPPORT).

### **24 Oficinas centrales de Cepheid**

#### **Sede central corporativa**

Cepheid 904 Caribbean Drive Sunnyvale, CA 94089 USA

Teléfono: + 1 408 541 4191 Fax: + 1 408 541 4192 www.cepheid.com

#### **Sede central europea**

Cepheid Europe SAS Vira Solelh 81470 Maurens-Scopont France

Teléfono: + 33 563 825 300 Fax: + 33 563 825 301 www.cepheidinternational.com

### **25 Asistencia técnica**

#### **Antes de ponerse en contacto con nosotros**

Antes de ponerse en contacto con el servicio técnico de Cepheid, reúna la información siguiente:

- Nombre del producto
- Número de lote
- Número de serie del instrumento
- Mensajes de error (si los hubiera)
- Versión de software y, si corresponde, «Número de servicio técnico» (Service Tag) del ordenador

#### **Estados Unidos**

Teléfono: + 1 888 838 3222 Correo electrónico: techsupport@cepheid.com

#### **Francia**

Teléfono: + 33 563 825 319 Correo electrónico: support@cepheideurope.com

La información de contacto de todas las oficinas del servicio técnico de Cepheid está disponible en nuestro sitio web:www.cepheid.com/en/support/contact-us

### **26 Tabla de símbolos**

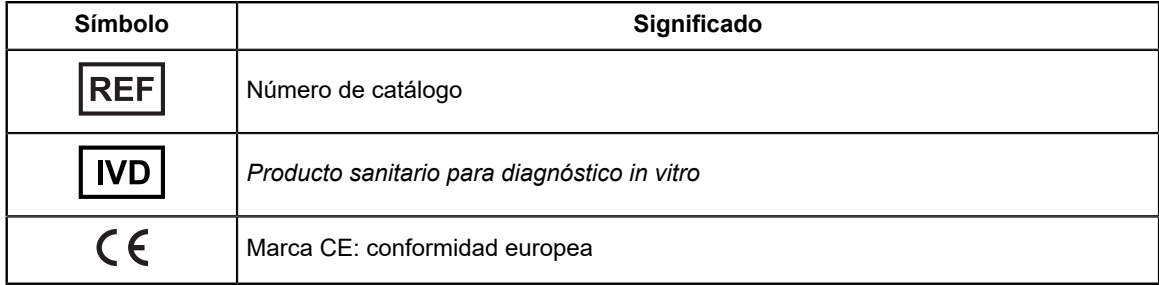

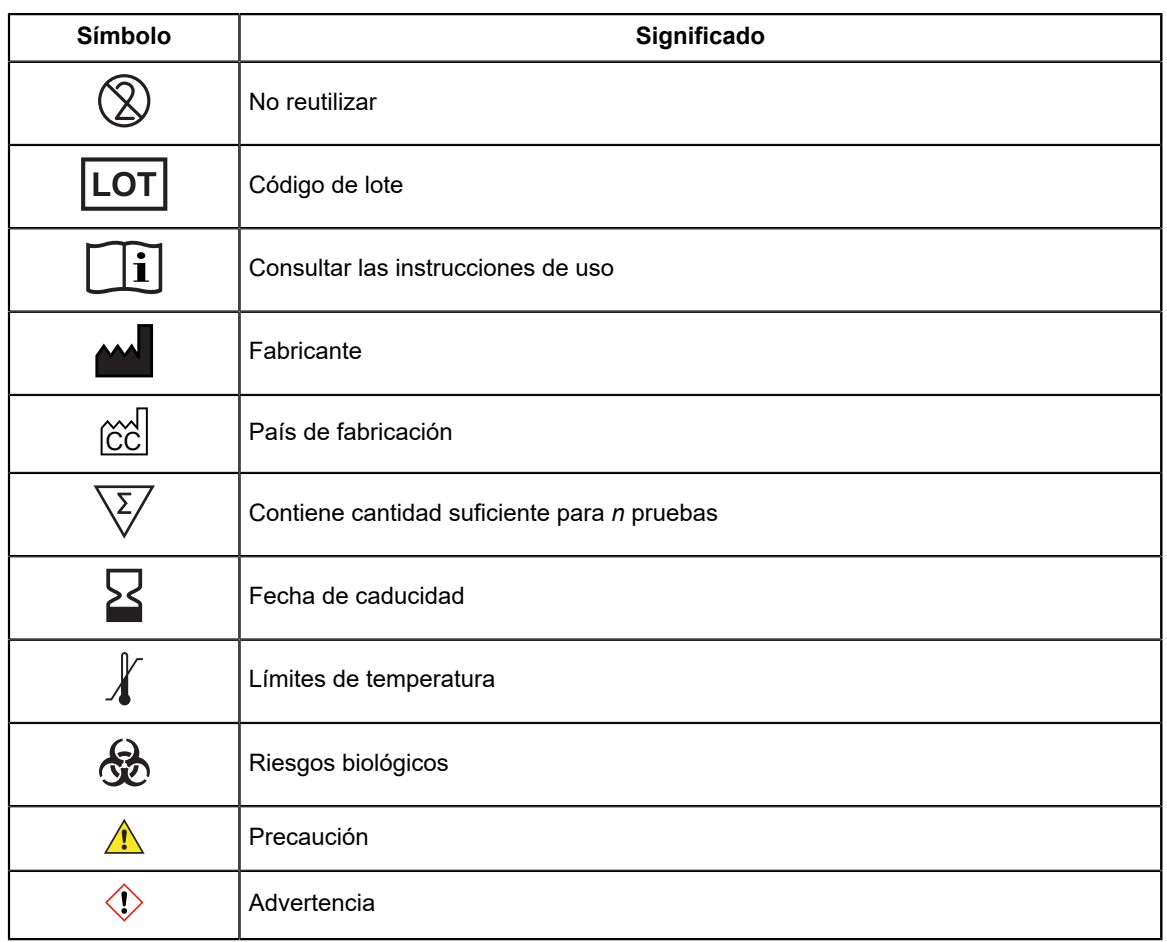

Cepheid AB Röntgenvägen 5 SE-171 54 Solna, Sweden

## $\overline{I}$  IVD  $\overline{C}$

### <span id="page-26-0"></span>**27 Historial de revisiones**

**Descripción de los cambios**: 302-7665, Rev. B a Rev. C

**Propósito**: Tabla revisada.

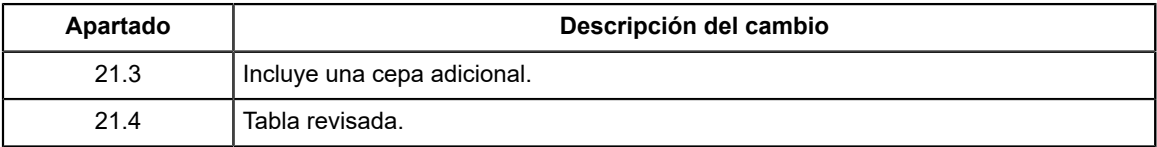